# **Gigaset** pro

# Maxwell 3 IP Masaüstü Telefon

BECAUSE IT'S YOUR BUSINESS.

### **İçindekiler**

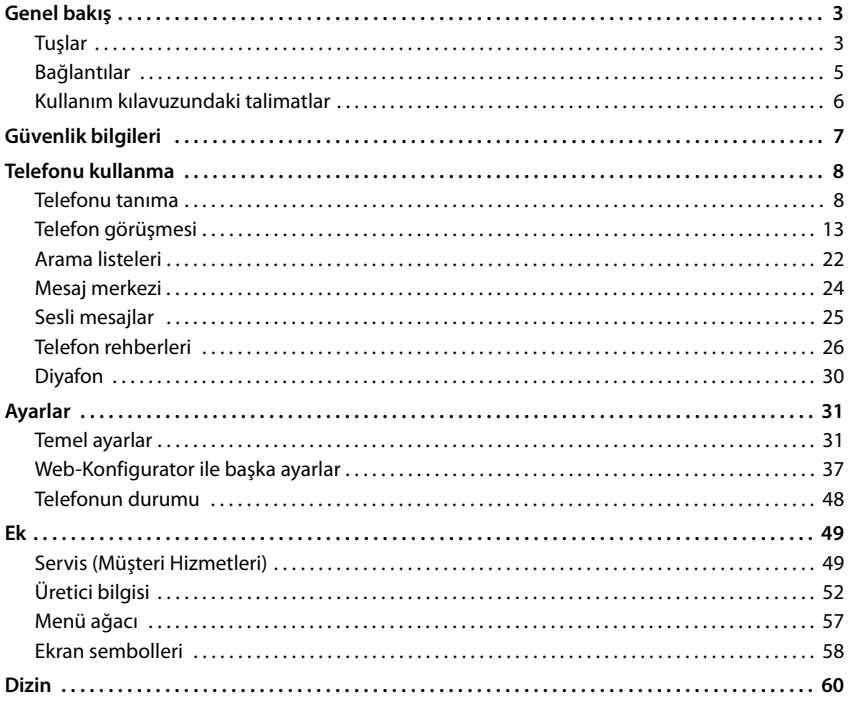

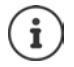

Telefon bir telefon santraline bağlanmışsa, telefon santrali telefonun fonksiyonlarını etkileyebilir, engelleyebilir veya genişletebilir.

Diğer bilgiler:  $\rightarrow$  Telefon santralinin kullanım kılavuzu

Bu kullanım kılavuzu telefon kullanıcısı içindir. Yöneticiler için bilgiler:  $\rightarrow$  [wiki.gigasetpro.com](http://wiki.gigasetpro.com)

## **Genel bakış**

## <span id="page-2-5"></span><span id="page-2-1"></span><span id="page-2-0"></span>**Tuşlar**

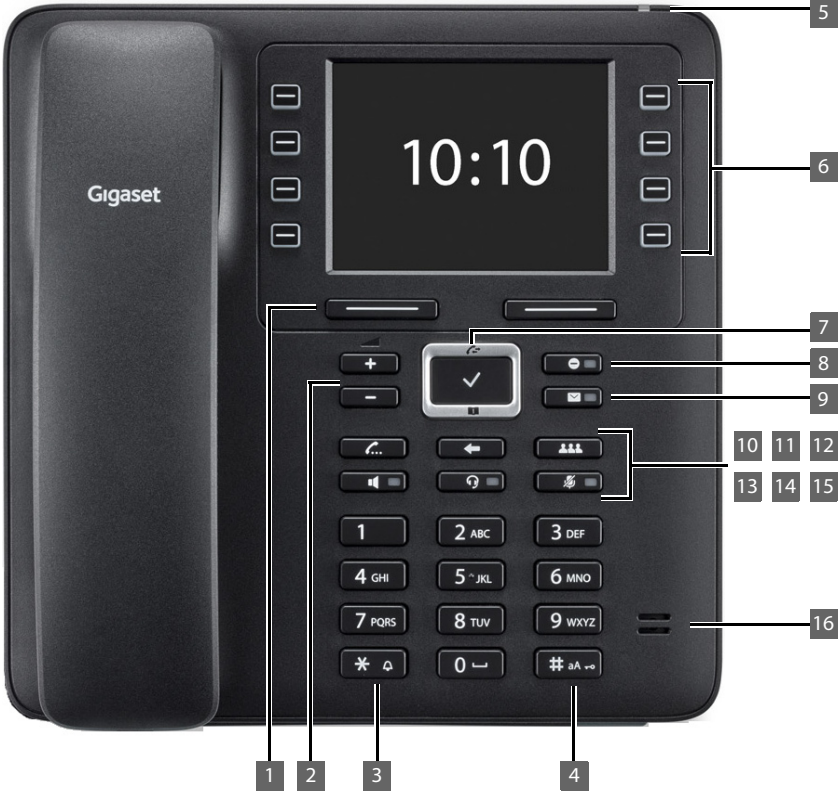

<span id="page-2-6"></span><span id="page-2-4"></span><span id="page-2-3"></span><span id="page-2-2"></span>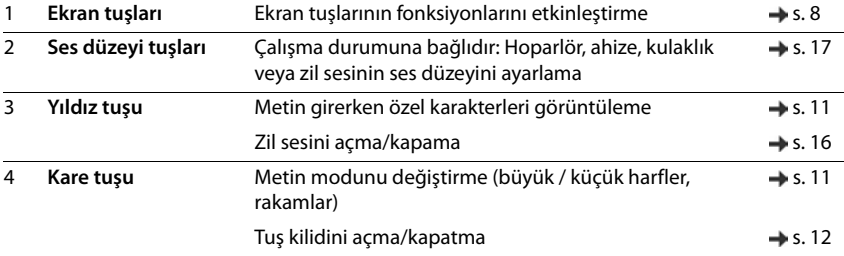

### **Tuşlar**

<span id="page-3-15"></span><span id="page-3-14"></span><span id="page-3-13"></span><span id="page-3-12"></span><span id="page-3-11"></span><span id="page-3-10"></span><span id="page-3-9"></span><span id="page-3-8"></span><span id="page-3-7"></span><span id="page-3-6"></span><span id="page-3-5"></span><span id="page-3-4"></span><span id="page-3-3"></span><span id="page-3-2"></span><span id="page-3-1"></span><span id="page-3-0"></span>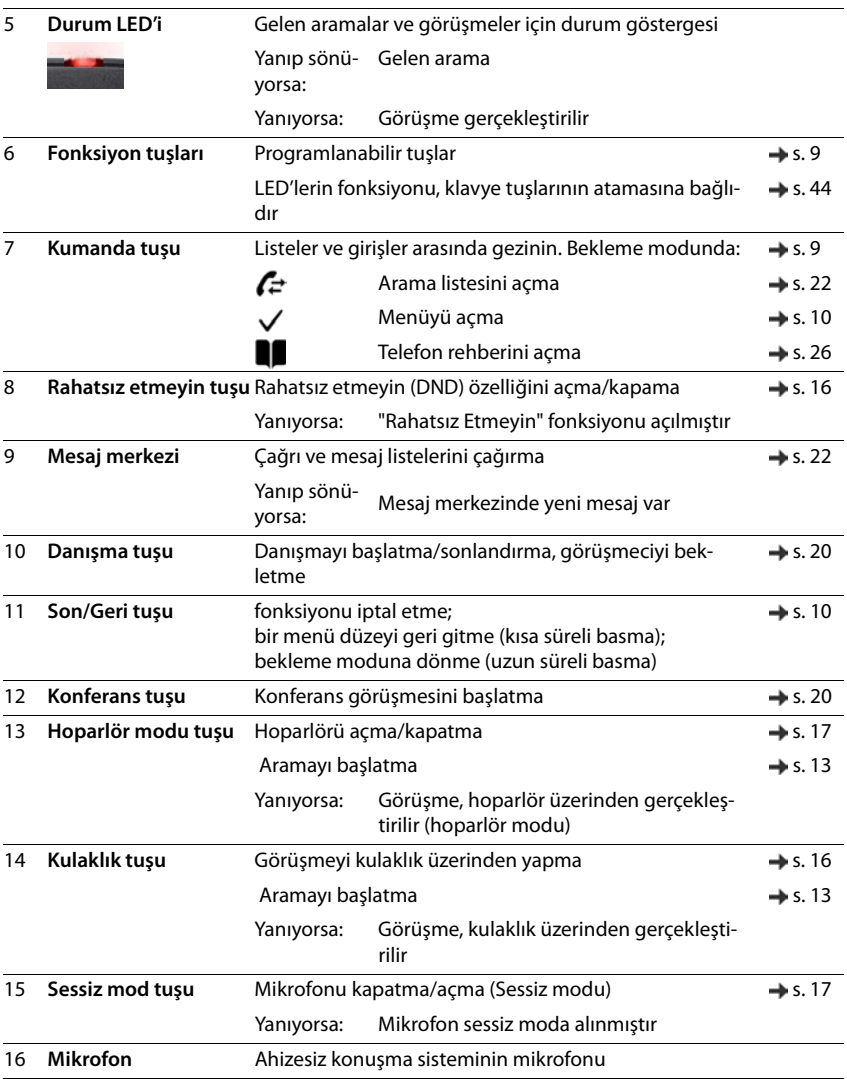

<span id="page-4-8"></span><span id="page-4-7"></span><span id="page-4-6"></span><span id="page-4-5"></span><span id="page-4-4"></span><span id="page-4-3"></span><span id="page-4-2"></span><span id="page-4-1"></span><span id="page-4-0"></span>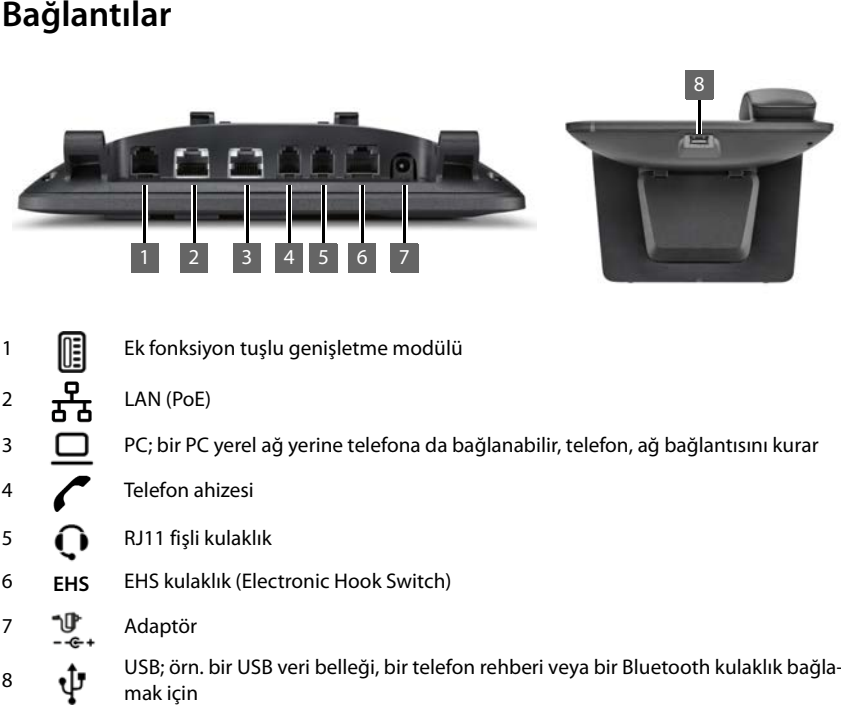

### <span id="page-5-0"></span>**Kullanım kılavuzundaki talimatlar**

### **Semboller**

Fonksiyon ve doğru kullanım veya masraflara neden olabilecek fonksiyonlar hakkında önemli bilgiler.

Takip eden işlemin yapılabilmesi için ön koşul.

Ek yardımcı bilgiler.

### **Tuşlar**

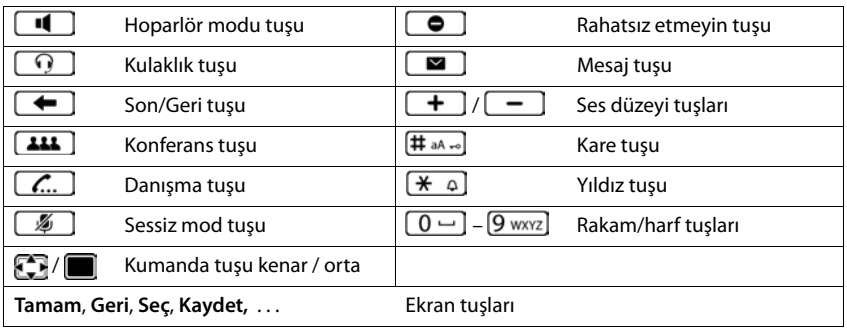

### **Prosedürler**

**Örnek:** Ekran dilini ayarlama

**▶ ■ ▶ ... [ ile © Ayarlar** öğesini seçin ▶ Tamam ▶ Dil ▶ Tamam ▶ ... [ ] ile dili seçin ▶ **Seç** (● = seçilmiş)

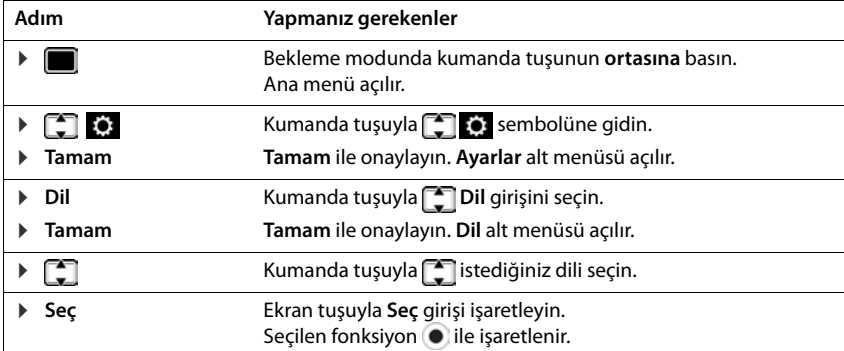

### **Güvenlik bilgileri**

V.

Telefonu kullanmaya başlamadan önce güvenlik bilgilerini ve kullanım kılavuzunu okuyun.

**Tüm telefon ve telefon sistemleri yanı sıra aksesuarların kapsamlı kullanım kılavuzlarını çevrimiçi olarak [gigasetpro.com](http://www.gigasetpro.com) adresinde Destek kategorisinde bulabilirsiniz. Bu şekilde tüm dökümanların güncel sürümlerine hızlıca ulaşmanızı sağlarken aynı zamanda kağıt basımını en aza indirerek doğanın korunmasına katkı sağlıyoruz.** 

Cihaz, bir elektrik kesintisi sırasında çalışmaz. Acil çağrı da yapılamaz.

**Tuş/ekran kilidi** devredeyken, acil durum numaraları **aranamaz**.

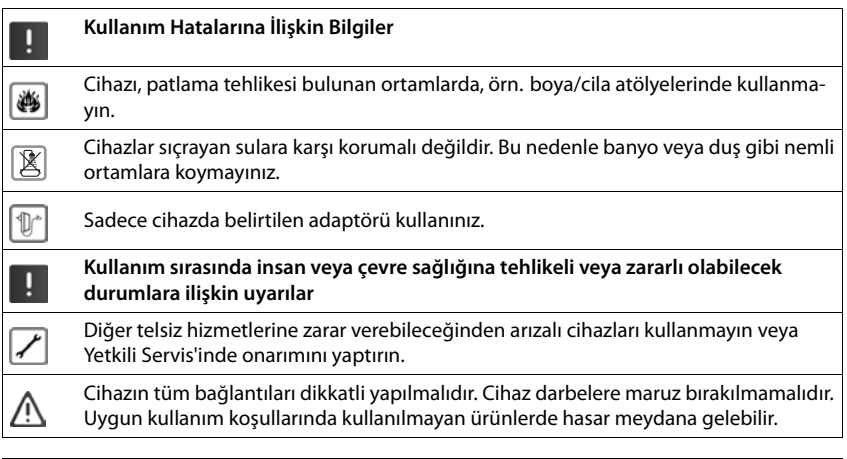

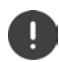

Telefonu lokal ağınıza ve PC'nize bağlamak için korumalı kablo kullanınız.

### **Telefonu kullanma**

### <span id="page-7-1"></span><span id="page-7-0"></span>**Telefonu tanıma**

### <span id="page-7-4"></span>**Ekran**

<span id="page-7-5"></span>Bekleme modundaki ekran (örnek):

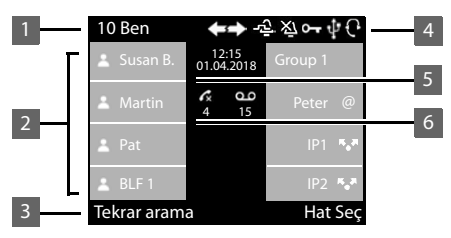

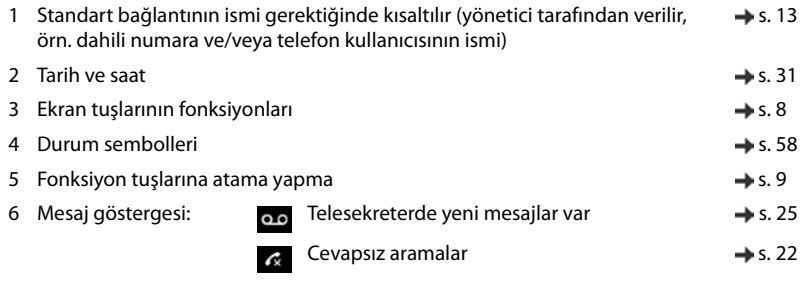

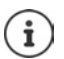

<span id="page-7-6"></span>Ekran renklerini ayarlama/değiştirme:  $\rightarrow$  [s. 34](#page-33-0) Saati ve tarihi ayarlama:  $\rightarrow$  [s. 31](#page-30-2)

### <span id="page-7-3"></span><span id="page-7-2"></span>**Ekran tuşları**

<span id="page-7-7"></span>Ekran tuşları, kullanım durumuna göre farklı fonksiyonlar sunar.

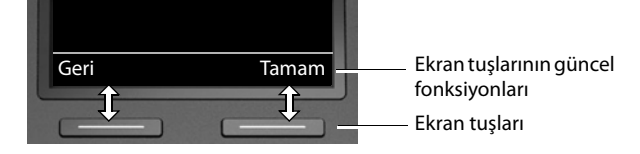

### <span id="page-8-2"></span><span id="page-8-0"></span>**Fonksiyon tuşları**

<span id="page-8-3"></span>Programlanabilir fonksiyon tuşları sık kullanılan çağrı numaralarına ve fonksiyonlara hızlı erişim sağlar. Güncel atama durumu bekleme modunda görüntülenir.

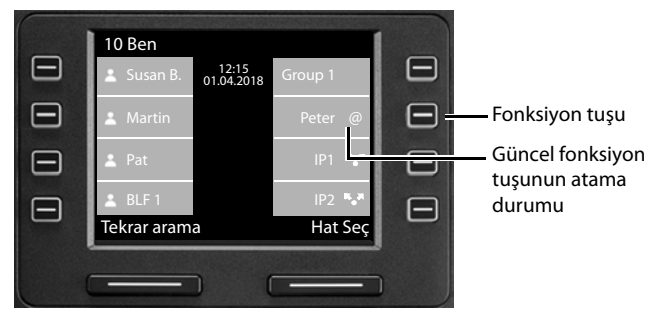

Fonksiyon tuşlarına Web-Konfigurator ile atama yapma: + [s. 44](#page-43-0)

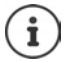

Fonksiyon tuşlarının sayısı bir genişletme modülüyle artırılabilir.

### <span id="page-8-1"></span>**Kumanda tuşu**

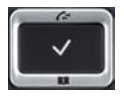

<span id="page-8-4"></span>Kumanda tuşu, menülerde ve giriş alanlarında gezinmek ve duruma bağlı olarak aramayla ilgili belirli fonksiyonları gerçekleştirmek için kullanılır.

Aşağıda, kumanda tuşunun ilgili kullanım durumunda basmanız gereken tarafı siyahla işaretlenmiştir (yukarı, aşağı, sağ, sol), örn. "kumanda tuşunun sağına basmak" için veya "kumanda tuşunun ortasına basmak" için.

#### **Bekleme modunda**

Ana menüyü açma

Arama listelerini açma

Tuşun atanmış olduğu telefon rehberini açma **kısa süreli** basın

Mevcut telefon rehberleri listesini açma **uzun süreli** basın

#### **Alt menülerde, listelerde ve seçim alanlarında**

<span id="page-8-5"></span>Fonksiyonu seçme, onaylama

Bir satır yukarıya/aşağıya gitme. **kısa süreli** basın

Listede yukarıya/aşağıya doğru gitme. **uzun süreli** basın

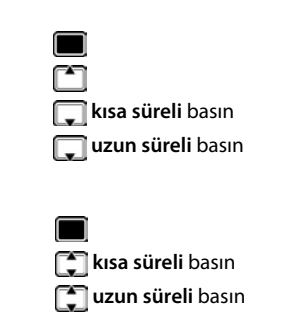

#### **Telefonu tanıma**

#### **Giriş alanlarında**

**Bir görüşme sırasında**  İmleci satır bazında yukarıya/aşağıya doğru götürme **kısa süreli** basın İmleci **karakter bazında** sola/sağa doğru götürme **kısa süreli** basın İmleci hızlı bir şekilde sola/sağa doğru götürme. **uzun süreli** basın Telefon rehberini açma **kısa süreli** basın Mevcut online telefon rehberleri listesini açma **uzun süreli** basın

### <span id="page-9-0"></span>**Menü rehberi**

<span id="page-9-4"></span>Telefonunun fonksiyonları, çeşitli düzeylerden oluşan bir menü aracılığıyla size sunulur. Menüye genel bakış  $\rightarrow$  s. [57](#page-56-1)

### <span id="page-9-2"></span>**Ana menü**

<span id="page-9-5"></span><span id="page-9-1"></span>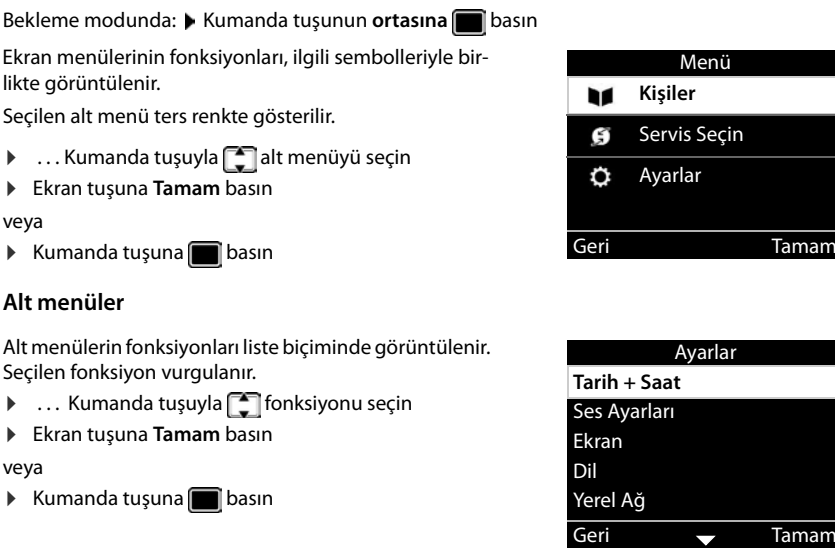

Tüm fonksiyonlar aynı anda görüntülenemiyorsa, ekranın sağında oklar görüntülenir.

Başka liste girişlerini görüntüleme:  $\blacktriangleright$  ... Kumanda tuşuyla  $\Box$  ok yönünde gezinin

#### **Bir önceki menü düzeyine geri gitme**

¤ **Geri** ekran tuşuna basın

veya

**▶ Sonlandırma tuşuna** ← kısa süreli basın

#### <span id="page-9-3"></span>**Bekleme moduna dönüş**

▶ Sonlandırma tuşuna **↓ Juzun süreli** basın

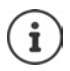

Herhangi bir tuşa basılmazsa, 3 dakika sonra ekran **otomatik olarak** bekleme moduna döner.

<span id="page-10-3"></span>Kaydedilmemiş veya onaylanmamış ayarlar kaybolur.

### <span id="page-10-1"></span>**Metin girme**

### **Giriş pozisyonu**

- $\blacktriangleright \Box$  ile giriş alanını seçin. İçerisinde yanıp sönen yazma işaretinin gösterilmesi durumunda bir alan aktif haldedir.
- **▶ ۞ ile imlecin pozisyonunu değiştirin.**

#### <span id="page-10-4"></span>**Yanlış girişleri düzeltme**

İmlecin önündeki **karakteri** silme:

#### <span id="page-10-0"></span>**Harf/karakter girme**

<span id="page-10-2"></span> $\sqrt{2}$  ABC ile  $\sqrt{9}$  wxyz arasındaki her tuşa ve  $\sqrt{0}$  – tuşuna birden çok harf ve rakam atanmıştır. Bir tuşa basılır basılmaz olası karakterler ekranda altta görüntülenir.

Seçilen karakter belirgindir.

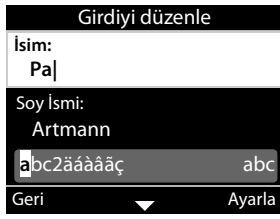

Harf/rakam seçme:

¤ Tuşa birkaç kez **kısa süreli** arka arkaya basın

Küçük, büyük harf ve rakam yazma arasında geçiş yapma:

 $\triangleright$  Kare tuşuna  $\left|\frac{1}{n}\right\rangle$  basın . . . ayarlanan mod sağ altta gösterilir Bir telefon rehberi girişinin yazılması sırasında ilk harf ve boşluk işaretini takip eden her harf otomatik olarak büyük yazılır.

Özel karakter girme:

▶ Yıldız tuşuna  $\mathbf{H} \cap \mathbf{B}$ basın . . . mevcut özel karakterler gösterilir ▶ . . .  $\mathbf{H}$ ile istediğiniz karaktere gidin **Tamam**

### <span id="page-11-0"></span>**Tuş kilidini açma/kapatma**

<span id="page-11-2"></span>Tuş kilidi, telefonun istenmeden kullanılmasını önler.

Tuş kilidini açma: **→ # #** aA - **uzun süreli** basın . . . ekranda sembol görülür **O** 

Tuş kilidini kapatma: → **# a a a a kireli** basın → ... **| ...** ile cihazının PIN kodunu girin (ön ayar: 1234) **Tamam**

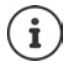

<span id="page-11-1"></span>Tuş kilidi PIN kodunu Web-Konfigurator ile değiştirme:  $\rightarrow$  s. [37](#page-36-1)

Telefonda bir çağrı gösterildiğinde, tuş kilidi otomatik olarak açılır. Aramayı kabul edebilirsiniz. Konuşmanın sonunda kilit tekrar açılır.

Tuş kilidi devredeyse acil çağrı numaraları da aranamaz.

### <span id="page-12-10"></span><span id="page-12-0"></span>**Telefon görüşmesi**

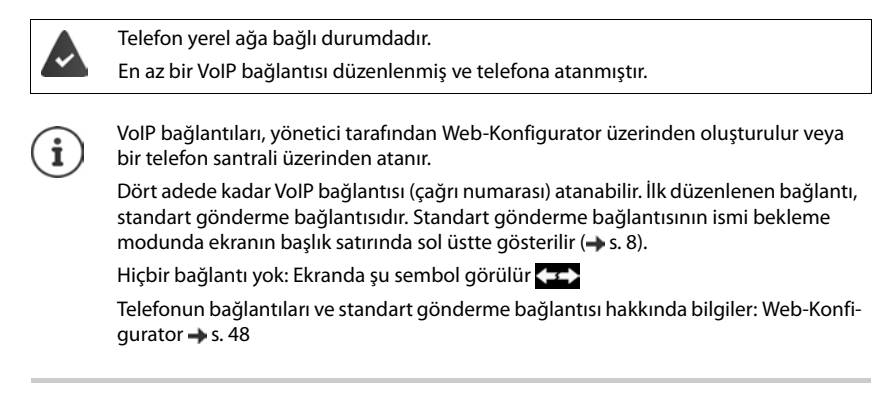

### <span id="page-12-1"></span>**Arama**

<span id="page-12-6"></span>▶ ... |- ile çağrı numarasını girin ▶ مر ahizeyi kaldırın

veya

**▶ مطر Ahizeyi kaldırın ▶ ... | ile çağrı numarasını girin ▶ Cevir** 

Yurtdışı görüşmeler için + tuşunu kullanma:  $\lceil 0 - \rceil$ üzerine uzun süreli dokunun

<span id="page-12-2"></span>Başka bir seçim yapmazsanız aramalar standart gönderme bağlantısı üzerinden başlatılır. Başka VoIP bağlantısı deneme:

**▶ Hat Seç ▶ ... [ ] ile istediğiniz bağlantıyı seçin ▶ Çevir ▶ ... [ ] ile çağrı numarasını** girin **Çevir**

<span id="page-12-7"></span>Hoparlör üzerinden telefon görüşmesi yapma:

<span id="page-12-9"></span><span id="page-12-3"></span>▶ **■** Hoparlörden konuşma tuşuna basma

veya: Cağrı numarasını girin veya: Güesine basın

<span id="page-12-8"></span>Görüşmeyi kulaklık üzerinden yapma:

 $\overline{\Omega}$  Kulaklık tuşuna basın

i

Geçiş işlemi bir görüşme esnasında da her zaman mümkündür.

Bundan sonra, sembolü her zaman veya o için de kullanılmaktadır.

Çağrı numarasını girerken:

<span id="page-12-4"></span>İmlecin solundaki yanlış girilen rakamı silebilirsiniz: ¤

Çağrı numarasını yerel telefon rehberine aktarma: → → → → → S. 26)

<span id="page-12-5"></span>Aramayı iptal etme: **Bitir** 

- 
- 

#### **Telefon görüşmesi**

<span id="page-13-1"></span>Çağrı numarası girilirken gelen arama:

Aramayı cevaplama: **Exabul Et** Aramayı reddetme: ¤ **Reddet**

### **Telefon rehberinden arama**

<span id="page-13-5"></span>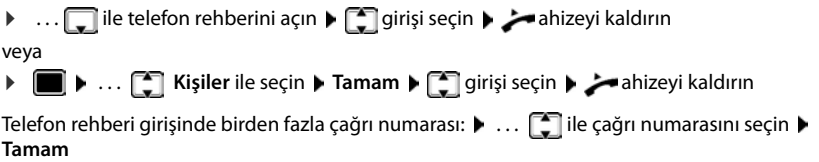

#### **Tekrar arama listesinden arama**

<span id="page-13-4"></span>Tekrar arama listesinde en son aranan on numara yer alır.

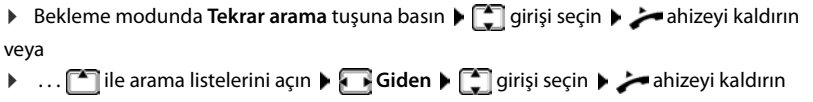

### <span id="page-13-2"></span>**Bir çağrı listesinden arama**

Cağrı listeleri en son kabul edilen, giden ve cevaplanmayan aramaları içerir ( $\rightarrow$ s. [22](#page-21-1)). Numara telefon rehberinde kayıtlıysa isim görüntülenir.

**▶ ... [** $\uparrow$ **]** ile arama listelerini açın ▶ . ilisteyi seçin (**Tüm, Cevaplanmış, Cevapsız, Giden**) ▶ girişi seçin ▶ ahizeyi kaldırın

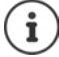

Yeni cevapsız arama listesi mesaj tuşu aracılığıyla da açılabilir.

### <span id="page-13-0"></span>**Hızlı arama tuşuyla arama**

Telefonun 1 ile 4 arasındaki tuşlarına, tuşa basarak aranan birer çağrı numarası atanabilir.

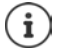

<span id="page-13-3"></span>Hızlı arama tuşlarını Web-Konfigurator ile atama:  $\rightarrow$  [s. 44](#page-43-1).

**▶ Hızlı arama tuşuna**  $\boxed{1}$  **–**  $\boxed{4}$  **GHI <b>uzun süreli** basın . . . Tuşa kaydedilmiş numara aranır, ahizesiz konuşma fonksiyonu veya kulaklık etkinleştirilir

### **Fonksiyon tuşuyla arama**

Çağrı numaralarını bir fonksiyon tuşu üzerinden tek bir tuşla arayın.

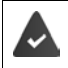

<span id="page-14-5"></span><span id="page-14-4"></span>Fonksiyon tuşuna bir hızlı arama numarası atanmıştır.

Fonksiyon tuşlarına atama: Web-Konfigurator  $($   $\rightarrow$  s. [44\)](#page-43-0).

 $\Box$  Fonksiyon tusuna basın . . . bu fonksiyon tuşuna kaydedilmiş numara aranır, ahizesiz konuşma fonksiyonu etkinleştirilir

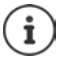

Fonksiyon tuşu sayısını artırma: bi genişletme modülü bağlama

### <span id="page-14-2"></span>**Geri arama**

Aranan bir görüşmecinin hattı meşgul olduğunda bir arama başlatın.

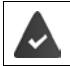

Telefon santrali veya servis sağlayıcı bu fonksiyonu destekliyor.

#### <span id="page-14-6"></span>**Geri aramayı başlatma**

¤ **Geri Arama** . . . geri arama talebi kaydedilir Görüşmecinin hattı tekrar boşaldığında geri arama başlatılır. Telefon çalar, başlık satırında **Geri Arama** görüntülenir.

<span id="page-14-7"></span>Mevcut her bağlantı için bir geri arama aktif olabilir.

#### **Geri aramayı zamanından önce silme**

¤ . . . ile **Servis Seçin** öğesini seçin **Tamam**

Bir aktif geri arama: ¤ **Geri Aramayı iptal et Tamam**

Birden fazla aktif geri arama:

**▶ [<sup>4</sup>] Aktif Geri Aramalar ▶ Tamam** ... Bir geri aramanın aktif olduğu bağlantılar işaretlenmiştir  $\blacktriangleright \ldots$  ile bağlantıyı seçin  $\blacktriangleright$ **Tamam**

#### <span id="page-14-1"></span><span id="page-14-0"></span>**Gizli numaradan arama**

<span id="page-14-3"></span>Çağrı numarası aktarmayı engelleyin. Çağrı numaranız arama yapılan kişinin telefonunda artık görüntülenmez.

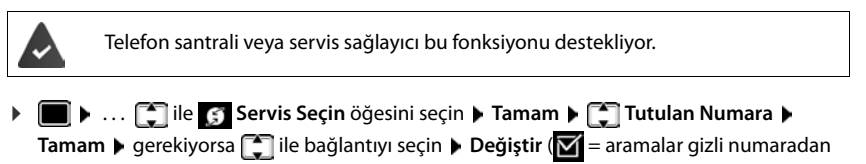

yapılır)

### <span id="page-15-1"></span>**Gelen aramalar**

<span id="page-15-3"></span>Gelen bir arama; zil sesiyle, ekrandaki bir göstergeyle ve durum LED'inin yanıp sönmesiyle bildirilir.

<span id="page-15-5"></span>Ekranda görüntülenenler

- **Gelen Arama** Başlık satırında
- telefon rehberinde kayıtlıysa arayanın ismi,
- arayan kişinin numarası, aktarılıyorsa  $($   $\rightarrow$  [s. 15](#page-14-0)),
- <span id="page-15-6"></span>• aramanın geldiği bağlantı,
- arayan kişinin resmi, aktarılıyorsa (CNIP).

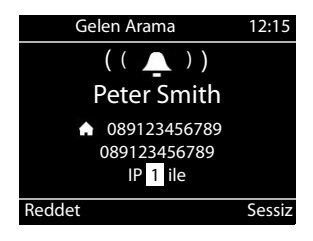

<span id="page-15-2"></span>Aramayı cevaplama: ¤ Ahizeyi kaldırın

Zil sesini kapatma: ¤ **Sessiz** 

<span id="page-15-4"></span>Aramayı reddetme: **Reddet** 

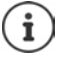

Bir geri arama söz konusuysa, başlık satırında **Geri Arama** görüntülenir.

Gelen bir aramada önce telefon rehberinde uygun bir giriş aranır. Numara burada bulunamazsa, eğer yapılandırılmışsa diğer telefon rehberleri aranır.

### <span id="page-15-0"></span>**İstenmeyen aramalara karşı koruma**

### <span id="page-15-8"></span>**Zil sesini açma/kapatma**

Gelen bir çağrı artık zil sesiyle değil, ekranda gösterilerek bildirilir.

Zil sesini açma/kapama: Yıldız tuşuna **uzun süreyle** basın

Zil sesi kapalı: Ekranda su sembol görülür

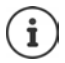

Gizli numaralı aramalar için zil sesini kapatma:  $\rightarrow$  [s. 32](#page-31-0).

### <span id="page-15-7"></span>**Dikkat sesini (Bip) açma/kapatma**

Zil sesi yerine bir dikkat sesini (Bip) açma:

**▶ Yıldız tuşuna**  $\left[\frac{1}{2}$  **uzun süreli** basın ▶ Bip tuşuna 3 saniye içinde basın . . . durum satırında görülür

Dikkat sesini kapatma:Yıldız tuşuna **uzun süreli** basın

### **"Rahatsız Etmeyin" fonksiyonunu açma/kapatma**

<span id="page-16-3"></span>Gelen aramalar bildirilmez.

"Rahatsız Etmeyin" modunu açma/kapatma: **Rahatsız Etmeyin tuşuna**  $\bigcirc$  basın

"Rahatsız Etmeyin" modu açılır: Rahatsız Etmeyin modu tuşu  $\Box$  vanar, ekranda şu mesaj gösterilir **DND "Rahatsız Etmeyin" aktif**

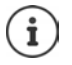

<span id="page-16-8"></span>Arama yönlendirmeyi düzenleme:  $\rightarrow$  [s. 21](#page-20-0)

Yönetici, Web-Konfigurator'da telefonda asla bildirilmemesi gereken bir çağrı numarası bloke listesi oluşturabilir.

### **Bir görüşme sırasında**

### <span id="page-16-0"></span>**Ses düzeyini değiştirme**

<span id="page-16-5"></span>Bir görüşme sırasında telefon ahizesinin, ahizesiz konuşma sisteminin veya kulaklığın ses düzeyini değiştirin.

<span id="page-16-9"></span>

Daha yüksek ses: **Kaydet** Ses düzeyi 10 kademede ayarlanabilir. Daha düşük ses: <u>Anal</u> ▶ Kaydet Güncel ayar görüntülenir.

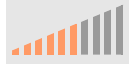

İki saniye süreyle bir giriş yapılmazsa, son değer otomatik olarak kaydedilir.

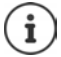

Ses düzeyi için kalıcı ayarlar:  $\rightarrow$  [s. 33](#page-32-0).

### <span id="page-16-7"></span><span id="page-16-2"></span>**Sessiz mod (Mute)**

Telefon ahizesinin, ahizesiz konuşma sisteminin ve kulaklığın mikrofonunu kapatın. Görüştüğünüz kişi artık konuşulanları duymaz.

Mikrofonu açma/kapatma: ▶ Sessiz tuşuna  $\boxed{\mathscr{A}}$  basın

Mikrofon kapalı: Sessiz tuşu yanar

### <span id="page-16-1"></span>**Hoparlörden konuşmayı açma/kapatma**

Ahizesiz konuşma sisteminin hoparlörü ve mikrofonu üzerinden telefon görüşmesi yapın.

<span id="page-16-6"></span>Görüşme sırasında ahizesiz konuşma fonksiyonunu açma:

<span id="page-16-4"></span> $\triangleright$  Hoparlör modu tuşuna  $\blacksquare$ basın  $\triangleright$  ahizeyi yerine koyun  $\triangleright$ 

Ahizesiz konuşma fonksiyonu açık: tuşu yanar

Görüşme sırasında ahizesiz konuşma fonksiyonunu kapatma:

▶ Ahizeyi kaldırın ▶ hoparlör üzerinden görüşmeye devam edin

### **Bilgileri görüntüleme**

¤ **Bilgi**

Fonksiyon tuşlarına atama yapılmışsa: Fonksiyon tuşlarının atamaları görüntülenir ( $\rightarrow$  [s. 44\)](#page-43-0) Fonksiyon tuşlarına atama yapılmamışsa: Cihaz hakkındaki bilgiler görüntülenir ( $\rightarrow$  [s. 36](#page-35-0))

### **Görüşmeyi bitirme**

<span id="page-17-4"></span>Ahizeyi yerine koyun

### **Birden fazla görüşmeciyle telefon görüşmesi yapma**

### <span id="page-17-0"></span>**Bekleyen aramayı kabul etme/reddetme**

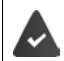

Telefon santrali veya servis sağlayıcısı bu fonksiyonu destekliyor ve fonksiyon telefonda etkinleştirilmiş  $($   $\rightarrow$  [s. 39\)](#page-38-0).

Bir görüşme sırasında başka bir arama geliyor. Çağrı, ekranda ve bir çağrı bekletme sesiyle bildirilir. Başlık satırında **Çağrı Bekletiliyor** görüntülenir.

<span id="page-17-2"></span>Aramayı cevaplama:

¤ **Kabul Et** . . . Bekletilen görüşmeciyle bağlantı kurulur. İlk görüşmeci bekletilir ve bir bekleme müziği duyar.

<span id="page-17-3"></span>Aramayı reddetme:

¤ **Reddet**

#### **Çağrı bekletmeye izin verme/çağrı bekletmeyi engelleme**

<span id="page-17-1"></span>Bir görüşme sırasında, tüm ya da belirli bağlantılar için arayanların çağrısını bekletmeye izin verin veya engelleyin.

**▶ ■ ▶ ... [ ] ile S Servis Seçin** öğesini seçin ▶ Tamam ▶ [ ] Çağrı Bekletiliyor ▶ **Tamam ▶** gerekiyorsa  $\Box$  ile bağlantıyı seçin ▶ De**ğiştir** ( $\Box$  = Çağrı bekletmeye izin verilir)

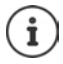

Çağrı bekletme ayarlarını Web-Konfigurator ile belirleme + [s. 39](#page-38-0)

### **Aynı anda gelen iki arama**

İki arama aynı anda gelirse, bu iki arama da ekranda gösterilir.

¤ . . . tuşuna basarak, kabul etmek istediğiniz aramayı seçin Ahizeyi kaldırın . . . istediğiniz bağlantı kurulur.

Diğer arama, bekleyen arama olarak değerlendirilir.

### <span id="page-18-0"></span>**Danışma**

<span id="page-18-2"></span>Bir görüşme sırasında ikinci bir görüşmeciye danışın.

- <span id="page-18-4"></span>▶ Danışma | ruşuna basın . . . birinci görüşme bekletilir
- ¤ Danışma görüşmesini, tuş takımı üzerinden veya telefon rehberinden aktarma

 . . . görüşmeci başvurduğunda danışma görüşmesi yapma

<span id="page-18-1"></span>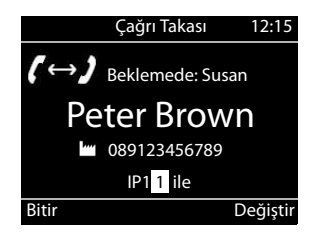

Ekranda görüntülenenler:

**Beklemede:** <Çağrı numarası> veya <Telefon rehberindeki ad>

Danışmayı sonlandırma:

**▶ Bitir** . . . Bekletilen görüşmeciyle kurulan bağlantı tekrar etkinleştirilir

veya

▶ Ahizeyi yerine koyun ... her iki görüşme sonlandırılır

Bekletilen görüşme danışma katılımcısına aktarılır.

Danışma katılımcısı görüşmeyi kabul etmiyorsa: bekletilen görüşmeciden bir tekrar arama gerçekleştirilir (telefonu çalar). Aramayı cevaplarsanız, daha önce bekletilen görüşmeciye tekrar bağlanırsınız.

#### <span id="page-18-3"></span>**Telefon rehberinden danışma başlatma**

Görüşme sırasında:

**▶** Kumanda tuşuna de basın  $\blacktriangleright$  Girişi seçin ▶ Seçenekler ▶ Çevir ▶ Tamam ▶ ... gerekiyorsa **ile çağrı numarasını seçin**  $\blacktriangleright$  **Tamam** . . . birinci görüşme bekletilir, numara aranır

veya

**▶ Danış** ... birinci görüşme bekletilir ▶ Rehber ▶ ॎ ॗ्री girişi seçin ▶ Çevir ▶ ... gerekiyorsa ile çağrı numarasını seçin **Tamam** . . . numara aranır

### <span id="page-19-0"></span>**Geçiş yapma**

İki görüşme arasında geçişler yapın. Diğer görüşme muhafaza edilir.

 $\blacktriangleright$  Bir harici görüşme sırasında ikinci bir görüşmeciyi arayın (danışma) yeya çağrısı bekletilen bir görüşmeciyi kabul edin . . . **Değiştir** ile görüşmeciler arasında geçişler yapın

Aktif görüşmeciyle bağlantıyı sonlandırma:

¤ **Bitir** . . . Bekletilen görüşmeciyle kurulan bağlantı tekrar etkinleştirilir

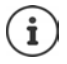

Geçiş yapmayı sonlandırmak için diğer olanaklar:

- Ahizeyi yerine koyma : Diğer iki görüşmeci birbirine bağlanır.
- **Aktif** görüşmeci görüşmeyi sonlandırırsa: Bekletilen görüşmeciyle kurulan bağlantı tekrar etkinleştirilir.
- **Bekletilen** görüşmeci görüşmeyi sonlandırırsa: Aktif görüşmeciyle bağlantı aktif kalır.

### <span id="page-19-1"></span>**Konferans**

<span id="page-19-4"></span>İki görüşmeciyle aynı anda konuşun.

Bir görüşme sırasında konferans başlatma:

 $\triangleright$  Konferans tuşuna  $\boxed{111}$  basın  $\triangleright$  ikinci görüşmeciyi arayın . . . arama kabul edildiğinde konferans başlatılır

Geçiş yaparken konferansı başlatma:

 $\triangleright$  Konferans tuşuna  $\boxed{11}$ basın ... bekletilen ve aktif görüşmeciler konferansa eklenir

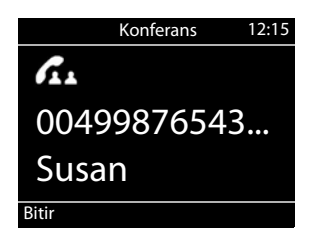

Konferansı sonlandırma:

**▶ Bitir** veya ▶ ahizeyi yerine yerleştirin ... konferans tüm görüşmeciler için sonlandırılır

### <span id="page-19-3"></span>**Arama aktarma**

<span id="page-19-2"></span>Geçiş yaparken veya bir danışma görüşmesinde iki harici görüşmeciyi birbirine bağlama:

Ahizeyi yerine koyun  $\sum$ ... bekletilen görüşme aktif görüşmeciye aktarılır.

Aktif görüşmeci görüşmeyi kabul etmiyorsa, bekletilen görüşmeciden bir tekrar arama gerçekleştirilir.

### <span id="page-20-1"></span><span id="page-20-0"></span>**Arama yönlendirme**

<span id="page-20-2"></span>Gelen aramalar, başka bir numaraya veya bir ağ telesekreterine yönlendirilir. Telefonun her bağlantısında aşağıdakiler için bir arama yönlendirmesi ayarlayabilirsiniz

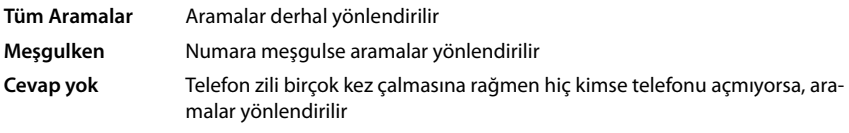

Telefon santrali veya servis sağlayıcı bu fonksiyonu destekliyor.

Arama yönlendirme bir telesekretere yapılacaksa, bu telesekreter yönetici tarafından Web-Konfigurator aracılığıyla ayarlanmalıdır.

### **Arama yönlendirmeyi etkinleştirme**

**▶**  $\blacksquare$  **▶ ... [ ] ile S** Servis Seçin öğesini seçin ▶ Tamam ▶ [ ] Çağrı Yönlendirme ▶ **Tamam D** ... gerekirse ile bağlantıyı seçin **D** Tamam

Arama yönlendirme ne zaman devreye sokulmalı:

¤ **Tüm Aramalar** / **Meşgulken** / **Cevap yok**) **Tamam**

Arama nereye yönlendirilmeli:

**▶ ۞ Telefon Numarası ▶ ۞ Çağrı numarasını girin ▶ Kaydet** 

veya

**▶ <b>A** Sesli Mesaj ▶ Kaydet . . . Aramalar, bağlantıya bağlantıya atanmış olan telesekretere yönlendirilir

Bekleme modunda, ekranda aktif arama yönlendirme ve yönlendirme hedefi görüntülenir.

**Cevap yok** tipinde bir arama yönlendirme, standart olarak 120 saniye sonra aktif olur. Gecikme süresini Web-Konfigurator ile değiştirebilirsiniz ( $\rightarrow$  [s. 40\)](#page-39-0)

### <span id="page-20-3"></span>**Arama yönlendirmeyi devre dışı bırakma**

**▶ ■ ▶ ... [1] ile G Servis Seçin** öğesini seçin ▶ Tamam ▶ [1] Çağrı Yönlendirme ▶ **Tamam**  $\bullet$  ... gerekirse **in ile bağlantıyı seçin**  $\bullet$  **... in ile yönlendirme türünü seçin (Tüm Aramalar** / **Meşgulken** / **Cevap yok**) **Tamam Kapalı Kaydet**

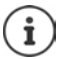

Arama yönlendirmeleri Web-Konfigurator ile ayarlama: + [s. 40](#page-39-0)

### <span id="page-21-1"></span><span id="page-21-0"></span>**Arama listeleri**

Telefon, farklı arama türlerini listeler halinde kaydeder. Aşağıdaki arama listeleri bulunur:

<span id="page-21-8"></span><span id="page-21-6"></span><span id="page-21-2"></span>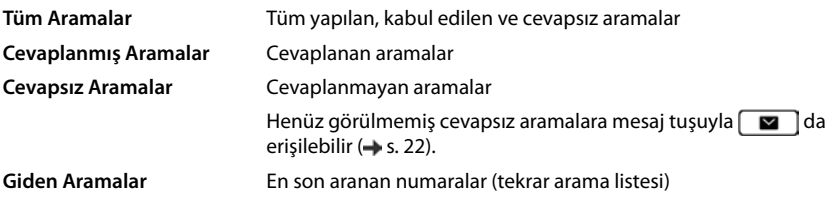

<span id="page-21-9"></span>Arama listesi dolarsa, sonraki giriş en eski girişin üzerine yazılır.

### **Arama listesini açma**

<span id="page-21-5"></span>¤ . . . ile listeyi seçin (**Tüm**, **Cevaplanmış**, **Cevapsız**, **Giden**) . . . seçilen liste türüne ait aramalar gösterilir

### **Aramalarla ilgili bilgiler**

<span id="page-21-3"></span>• Arama türü sembolü:

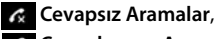

**Cevaplanmış Aramalar**,

**Giden Aramalar**

- Arayan numara. Numara telefon rehberinde kayıtlıysa, bunun yerine adı görüntülenir.
- Aramanın tarihi ve saati

<span id="page-21-4"></span>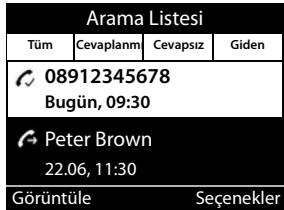

Bir girişle ilgili diğer bilgiler: **Görüntüle »** ...<sup>1</sup>] ile girişin içinde gezinin

- Numara tipi (arayan numara telefon rehberinde bulunuyorsa): **Telefon Ev**, **Telefon Ofis**, **Telefon Mobil**
- Görüşmenin süresi
- Bilgi: Servis sağlayıcı tarafından verilen diğer bilgiler (CNIP); aksi taktirde aranan numara

### **Arayanı geri arama**

<span id="page-21-7"></span>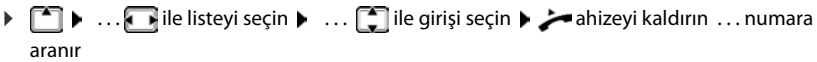

### <span id="page-22-0"></span>**Çağrı numarasını telefon rehberine aktarma**

<span id="page-22-1"></span>**▶ [ ^] ▶ ... . ile listeyi seçin ▶ ... [ ^] ile girişi seçin ▶ Seçenekler ▶ Numarayı Kaydet**  $\overline{\ldots}$ ardından

Yeni giriş oluşturma: **< Yeni Girdi > Tamam**

veya

numarayı mevcut girişe ekleme:  $\blacktriangleright$  ... [1] ile girişi seçin  $\blacktriangleright$  Tamam

**▶ .... [ ] ile çağrı numarası kategorisini seçin ▶ Tamam ▶ ... [ ] ile giriş için diğer verileri** girin

Girişi kaydetme: **Kaydet**

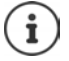

Yerel telefon rehberiyle ilgili diğer bilgiler:  $\rightarrow$  [s. 26](#page-25-2)

### **Girişleri silme**

<span id="page-22-3"></span>Bir kaydı silme:

**▶ [ - ] ▶ ... . ile listeyi seçin ▶ ... [ - ] ile girişi seçin ▶ Seçenekler ▶ Girdiyi Sil ▶ Tamam**

<span id="page-22-2"></span>O an seçilmiş listedeki bütün girişleri silme:

**▶ 2** . . . . . . . . . . . . . ile listeyi seçin ▶ Seçenekler ▶ Listeyi sil ▶ Tamam ▶ soruyu Evet ile onaylayın

### <span id="page-23-0"></span>**Mesaj merkezi**

Mesaj merkezi, cevapsız aramalara ve bir telesekreterdeki sesli mesajlara tek tuşla hızlı erişim sağlar.

Yeni mesajlar varsa, mesaj tuşu **yanıp söner. Yeni olarak, listenin Cevapsız Aramalar** en son açılmasından sonra cevapsız aramalar ve dinlenmemiş bir sesli mesaj geçerlidir.

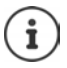

<span id="page-23-1"></span>Hangi mesaj türlerine Mesaj Merkezi üzerinden erişilebileceğini, yönetici, Web-Konfigurator aracılığıyla belirleyebilir.

Bekleme modunda mesaj türüne ait semboller ve **yeni** mesaj sayısı görüntülenir.

Yeni mesajlar:

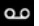

 $\overline{a}$  bir şebeke telesekreterinde ( $\rightarrow$  [s. 25](#page-24-0))

**Cevapsiz Aramalar** listesinde ( $\rightarrow$  [s. 22](#page-21-0))

Gösterilen sayı, ilgili tüm bağlantıların toplamıdır.

Mesaj merkezini açma:

 $\triangleright$  Mesaj tuşuna  $\boxed{\blacksquare}$  basın  $\blacktriangleright$  ...  $\boxed{\blacktriangle}$  ile mesaj türünü seçin (**Sesli Mesaj** veya **Cevapsız Aramalar**) **Tamam**

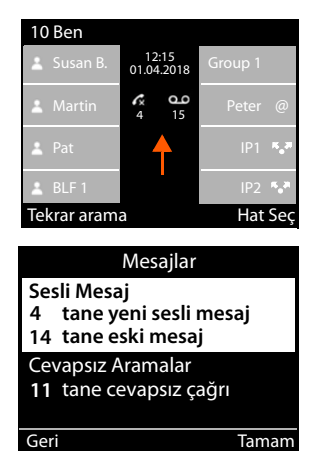

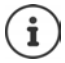

**Sesli Mesaj** listesi, telefona bir telesekreter kaydedilmişse her zaman gösterilir. **Cevapsız Aramalar** listesi sadece, mesajlar içeriyorsa gösterilir.

### <span id="page-24-1"></span><span id="page-24-0"></span>**Sesli mesajlar**

<span id="page-24-3"></span>Bir şebeke telesekreterine kaydedilen sesli mesajları yönetin. Her şebeke telesekreteri, ilgili çağrı numarası üzerinden gelen çağrıları kabul eder.

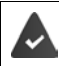

Yönetici, telesekreteri/telesekreterleri Web-Konfigurator ile telefona kaydetmiştir veya telefon santralinden bir telesekreter kullanıma sunulmaktadır.

### <span id="page-24-4"></span>**Sesli mesaj dinleme**

**▶ Mesaj tuşuna Dasın ▶ Tamam ▶ ...** gerekiyorsa **[1]** ile telesekreteri (bağlantı) seçin **Famam** ... bağlantının tüm sesli mesajları gösterilir  $\blacktriangleright \boxed{\cdot}$  girişi seçin **Dynat** ... mesaj, telefonun hoparlöründe dinletilir

Mesajı ahizeden dinleme: ¤ Ahizeyi kaldırın

Dinletmeyi sonlandırma:  $\triangleright$  Sonlandırma tuşuna  $\leftarrow$  basın veya ahizeyi yerine koyun

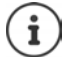

Gelen bir arama, dinletme işlemini sonlandırır.

### **Sesli mesajı düzenleme**

- **▶ Mesaj tuşuna**  $\boxed{2}$  basın ▶ Tamam ▶ ... gerekiyorsa  $\boxed{2}$  ile telesekreteri (bağlantı) seçin **Tamam** ... bağlantının tüm sesli mesajları gösterilir **Fullar** girişi seçin ... ardından Girişle ilgili ayrıntıları görüntüleme:
	- ¤ **Görüntüle**
	-
	- Kaydı silme: ¤ **Seçenekler Girdiyi Sil Tamam**
	-
- 
- <span id="page-24-5"></span><span id="page-24-2"></span>Tüm kayıtları silme: ▶ Secenekler ▶ Listeyi sil ▶ Tamam ▶ Soruyu Evet ile onaylayın

Arayan numarayı telefon rehberine aktarma:

▶ Seçenekler ▶ Numarayı Kaydet ▶ Tamam ▶ telefon rehberinde yeni bir giriş oluşturun veya arayan numarayı mevcut bir girişe ekleyin  $(4s. 26)$  $(4s. 26)$ 

### <span id="page-25-1"></span><span id="page-25-0"></span>**Telefon rehberleri**

<span id="page-25-4"></span>Kullanıma sunulanlar:

- Yerel telefon rehberi
- Firma telefon rehberi  $\left(\rightarrow s. 28\right)$

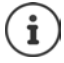

Yerel telefon rehberi önceden standart telefon rehberi olarak ayarlanmıştır. Yani bu, kumanda tuşuyla açılan ve girişleri "Telefon rehberine kopyala" fonksiyonuyla aktardığınız telefon rehberidir.

Yönetici, başka bir telefon rehberini de örn. bir şirket telefon rehberi gibi bir standart telefon rehberi yapabilir.

### <span id="page-25-2"></span>**Yerel telefon rehberi**

### <span id="page-25-3"></span>**Telefon rehberini açma**

Bekleme modunda:

 $\blacktriangleright$  Kumanda tuşuna  $\Box$  basın

veya

**▶ ■ ▶ ...** • ile T Kişiler öğesini seçin ▶ Tamam ▶ Rehber ▶ Tamam

Girişler, standart olarak alfabetik sırayla gösterilir ve soyadlarına göre sıralanır.

Sıralamayı değiştirme:

¤ **Seçenekler İsme göre Sırala** veya **Soy isme göre Sırala**

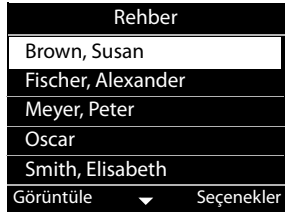

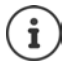

Bir giriş isim içermiyorsa, ilk girilen çağrı numarası soyadı olarak kaydedilir ve gösterilir.

### **Telefon rehberi girişini görüntüleme**

<span id="page-26-0"></span>**▶ ... [ ] ile girişi seçin ▶ Görüntüle** 

veya

▶ Soyadının ilk harfini girin ... girilen harfle başlayan birinci giriş gösterilir

Bir telefon rehberi girişi aşağıdaki bilgileri içerebilir:

- Ad ve soyadı (her biri maks. 16 karakter)
- Altı adede kadar çağrı numarası (her biri maks. 32 karakter

Aşağıdaki kategorilerde ikişer çağrı numarası kaydedilebilir:

şirket çağrı numaraları (**Telefon Ofis 1/2**)

özel çağrı numaraları (**Telefon Ev 1/2**)

mobil çağrı numaraları (**Telefon Mobil 1/2**)

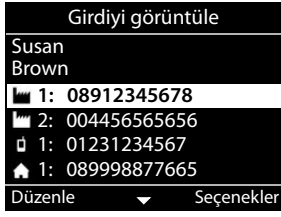

▶ ... [•] ile telefon rehberi girişi içinde gezinin

### **Yeni giriş oluşturma**

<span id="page-26-2"></span>▶ Seçenekler ▶ Yeni Girdi ▶ ... <sup>[1</sup>] ile giriş için verileri girin, bu arada <sup>[2</sup>] ile giriş alanları arasında geçiş yapın **Kaydet**

Aranmış bir numaradan yeni bir giriş oluşturma:

**▶** Çağrı numarasını girin ▶ -> Reh ▶ < Yeni Girdi > ▶ Tamam ▶ ... [ ] ile çağrı numarası kategorisini seçin ▶ Tamam ▶ ... **| ile** ile giriş için diğer verileri girin ▶ Kaydet

Arama listesindeki bir çağrı numarasıyla yeni bir giriş oluşturma:  $\rightarrow$  [s. 23](#page-22-0) Metin girişiyle ilgili bilgiler:  $\rightarrow$  [s. 11](#page-10-1)

### **Girişi değiştirme**

<span id="page-26-1"></span>**▶ ... [ ] ile girişi seçin ▶ Görüntüle ▶ Düzenle ▶ ... [ ] ile girişi seçin ▶ gerekiyorsa eski** metni silin, yeni metni girin **Kaydet** 

Arama sırasında çağrı numarası ekleme:

**▶** Çağrı numarasını girin ▶ -> Reh ▶ ... . ile girişi seçin ▶ Tamam ▶ ... . ile çağrı numarası kategorisini seçin **Tamam Kaydet**

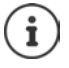

Metin girişiyle ilgili bilgiler:  $\rightarrow$  [s. 11](#page-10-1)

### **Telefon rehberinden arama**

<span id="page-27-2"></span>**▶ ... [ ] ile girişi seçin ▶ <br>ahizeyi kaldırın** Telefon rehberi girişinde birden fazla çağrı numarası: ▶ ... [1] ile çağrı numarasını seçin ▶ **Tamam**

veya

**▶ ... [ ] ile girişi seçin ▶ Görüntüle ▶ ... gerekiyorsa [ ] ile çağrı numarasını seçin ▶ Seçenekler Numarayı Kullan Tamam**

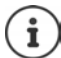

Telefon rehberinden danışma başlatma: + [s. 19](#page-18-0)

### **Telefon rehberi girişlerini silme**

<span id="page-27-5"></span>Seçilen girişi listeden silme:

¤ Girişi seçin **Görüntüle Seçenekler Girdiyi Sil Tamam** . . . giriş derhal silinir

<span id="page-27-6"></span>Tüm listeyi silme:

**▶ Seçenekler ▶ Listeyi sil ▶ Tamam ▶ ... Soruyu Evet ile onaylayın** 

### <span id="page-27-1"></span><span id="page-27-0"></span>**Firma telefon rehberi**

<span id="page-27-3"></span>Firmanızın ağında bir telefon rehberi kullanıma sunulmuşsa, bu rehberi telefonda kullanabilirsiniz.

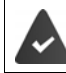

Telefon rehberi, yönetici tarafından Web-Konfigurator'de oluşturulmuş ve etkinleştirilmiştir.

### **Firma telefon rehberini açma**

<span id="page-27-4"></span>Bekleme modunda:

¤ Kumanda tuşuna **uzun süreli** basın . . . ile firma telefon rehberini seçin **Tamam**

veya

**▶ ■ ▶ ... [1] ile T Kişiler** öğesini seçin ▶ Tamam ▶ ... [1] ile firma telefon rehberini seçin **Tamam**

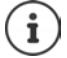

Firma telefon rehberi, yönetici tarafından Web-Konfigurator'da belirlenen isimlerle görüntülenir.

### **Giriş arama**

<span id="page-28-1"></span>¤ İsimleri (örn. ilk harfler) girin . . . girişe ara verildiği anda arama işlemi başlatılır.

Uygun tüm girişler görüntülenir. Uygun bir giriş bulunamazsa yine arama alanı görüntülenir. Yeni bir arama işlemi başlatabilirsiniz.

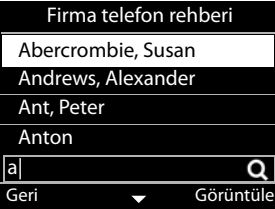

### **Girişi görüntüleme**

¤ . . . ile girişi seçin **Görüntüle**

<span id="page-28-2"></span>Bir telefon rehberi girişi aşağıdaki bilgileri içerebilir (firma telefon rehberinde kullanıma sunulan bilgilere bağlıdır):

Kişisel bilgiler:

**İsim:**, **Soy İsmi:**, **Meslek:**, **Firma:**

Çağrı numaraları: **Ofis**, **Mobil**, **Ev**

Diğer iletişim verileri: **E-posta:**, **Web Adresi:**, **Faks:**

Adres bilgileri: **Cadde:**, **Şehir:**, **Posta Kodu:**, **Ülke:**

### **Firma telefon rehberinden numara arama**

<span id="page-28-0"></span>**▶ ... [ ] ile girişi seçin ▶ →** ahizeyi kaldırın

Telefon rehberi girişinde birden fazla çağrı numarası:  $\blacktriangleright$  ... [1] ile çağrı numarasını seçin  $\blacktriangleright$ **Tamam**

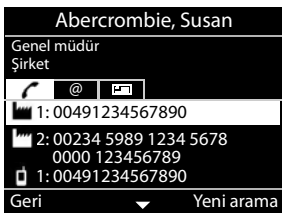

### <span id="page-29-0"></span>**Diyafon**

Telefon bir diyafonu kumanda edebilir.

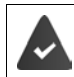

<span id="page-29-1"></span>Yönetici, diyafonu Web-Konfigurator ile ayarlamıştır.

Biri diyafonda zili çalıyorsa bu durum telefonda gelen bir arama gibi gösterilir.

<span id="page-29-4"></span>Arayan olarak diyafonun adı görüntülenir.

Diyafona bir kamera atanmışsa, kameranın görüntüsü gösterilir.

Web kamerasının adı ve adresi, yönetici tarafından Web-Konfigurator'a kaydedilmiş olmalıdır.

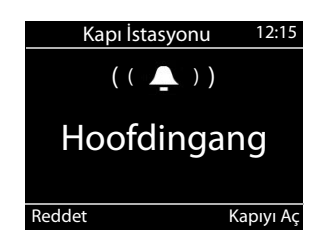

Kapıyı açmadan diyafonla bağlantıyı sonlandırma: **Reddet**

<span id="page-29-2"></span>Görüşmeyi diyafon üzerinden yapma: Ahizeyi kaldırın

#### Kapıyı açma: **Kapıyı Aç**

<span id="page-29-3"></span>Bir görüşme sırasında kapının çalınması çağrı bekletme olarak bildirilir ( $\rightarrow$  [s. 18](#page-17-0)). Görüşmeyi reddedebilir veya kabul edebilir ve kapıyı açabilirsiniz. Ankesörle olan bağlantı sonlandırıldıysa, önceki bağlantı tekrar kurulur. Geçiş yapmak mümkün değildir.

Mevcut durumda kapı diyafon sistemine bağlıysanız, gelen bir arama da aynı şekilde çağrı bekletme olarak bildirilir. Aramayı kabul ederseniz, ankesörle olan bağlantı sonlandırılır.

Diyafon için zil sesini ayarlama:  $\rightarrow$  s. 32

### <span id="page-30-7"></span><span id="page-30-5"></span>**Ayarlar**

<span id="page-30-0"></span>Telefon önceden ayarlanmıştır. Kişisel ayarlar, ekran menüsü üzerinden veya bilgisayarda Web-Konfigurator aracılığıyla değiştirilebilir. Web-Konfigurator  $\rightarrow$  s. [37.](#page-36-2)

### <span id="page-30-1"></span>**Temel ayarlar**

### <span id="page-30-2"></span>**Tarih ve saat**

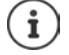

<span id="page-30-3"></span>Telefonda, internetteki veya yerel ağdaki bir zaman sunucusunun adresi kayıtlıdır. Telefon ağa bağlı ve zaman sunucusuyla senkronizasyon etkinleştirilmiş durumda ise, tarih ve saat bilgileri bu zaman sunucusundan alınır. Manüel ayarlar mevcut girişlerin üzerine yazılır.

Web-Konfigurator'da saat sunucusu ayarları:  $\rightarrow$  [s. 47](#page-46-0)

**▶ ■ ▶ ... • · ile ⊙ Ayarlar** öğesini seçin ▶ Tamam ▶ ● Tarih + Saat ▶ Tamam ... ardından

<span id="page-30-6"></span><span id="page-30-4"></span>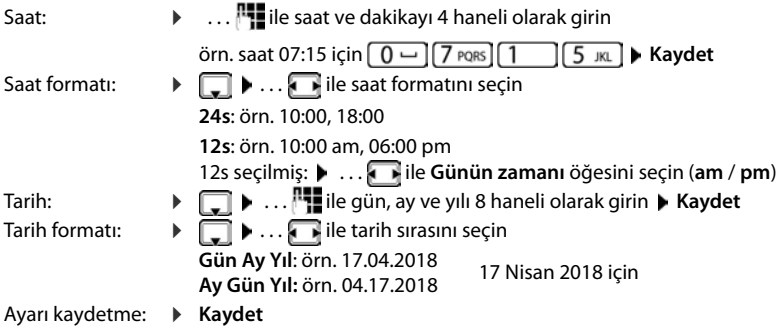

### <span id="page-31-2"></span>**Zil sesleri**

<span id="page-31-12"></span>Zil sesi için ses düzeyi ve zil melodisini ayarlayabilir ve/veya gizli aramalar için tamamen kapatabilirsiniz.

### <span id="page-31-3"></span>**Ses düzeyi**

<span id="page-31-9"></span>Zil sesinin düzeyi gelen aramalar için on kademede ayarlanabilir.

**▶ ■ ▶ ... • ile ⊙ Ayarlar** öğesini seçin ▶ Tamam ▶ ● Ses Ayarları ▶ Tamam ▶ Zil **Sesleri Tamam Ses Düzeyi** . . .

Harici aramalar için ayarlanmış zil sesi test amacıyla güncel ses düzeyinde çalınır ve ses düzeyi grafik olarak gösterilir

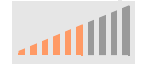

**▶ ... . ile istediğiniz ses düzeyini seçin ▶ Kaydet** 

Gelen bir arama sırasında zil sesi düzeyini değiştirme:

<span id="page-31-11"></span> $\overline{+}$  (daya yüksek) veya  $\overline{---}$  (daha kısık) ses düzeyi tuşlarına basın

### <span id="page-31-1"></span>**Melodi**

Farklı olaylar ve VoIP bağlantıları için farklı zil melodileri (**Dış Aramalar**, **Dahili Aramalar**, **Grup Aramaları** veya **Kapı İstasyonu**) belirleyin.

**▶**  $\blacksquare$  **▶** ...  $\ulcorner\blacksquare$  ile  $\lozenge$  Ayarlar öğesini seçin ▶ Tamam ▶  $\ulcorner\blacksquare$  Ses Ayarları ▶ Tamam ▶ Zil **Sesleri • Tamam • Melodiler • Tamam • ...** [1] ile melodinin çalınacağı olayı seçin • **Tamam ... bağlantı 1 için güncel durumda ayarlanan melodi çalınır ▶ ... . . ile istediğiniz** melodiyi seçin ▶ < gerekiyorsa başka bağlantılar için melodiler seçin ▶ Kaydet

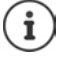

Telefona başka zil sesleri yükleme:  $\rightarrow$  [s. 41](#page-40-0)

### <span id="page-31-0"></span>**Gizli numaralı aramalar için zil sesini kapatma**

<span id="page-31-10"></span>Telefonun, çağrı numarasının aktarılmadığı harici aramalarda çalmasını engelleyin.

**▶ ■ ▶ ... [1] ile @ Ayarlar** öğesini seçin ▶ Tamam ▶ [1] Ses Ayarları ▶ Tamam ▶ Zil **Sesleri ▶ Tamam ▶ İsimsiz Çağrı Susturma ▶ Düzenle (<b>** $\textbf{X} = \text{gizli}$  aramalarda telefon çalmaz)

### <span id="page-31-4"></span>**Uyarı sesleri**

<span id="page-31-6"></span>El cihazı farklı işlemlerde ve durumlarda sesli olarak uyarır.

<span id="page-31-7"></span><span id="page-31-5"></span>**Onaylar** Bir girişin/ayarın sonunda ve şebeke telesekreterine veya arama listesine yeni bir giriş yapıldığında, hatalı girişlerde.

<span id="page-31-8"></span>**Tuşa Tıklayın** Her tuşa basma işlemi sesli olarak bildirilir.

Bu uyarı seslerini birbirinden bağımsız bir şekilde açıp kapatabilirsiniz.

**▶ ■ ▶ ... [1] ile si Ayarlar** öğesini seçin ▶ Tamam ▶ [1] Ses Ayarları ▶ Tamam ▶ **Önerilen Tonlar ▶ Tamam ▶** istediğiniz seçeneği işaretleyin (♥ = etkin / | | = devre dışı)

### <span id="page-32-0"></span>**Arama ses düzeyi**

<span id="page-32-4"></span>Arama sesi düzeyi (bir görüşme sırasındaki ses düzeyi) ahize, hoparlör ve bağlı bir kulaklık için ayrı olarak on kademede ayarlanabilir.

- **▶ ▶ ... [ ] ile G:** Ayarlar öğesini seçin ▶ Tamam ▶ [ ] Ses Ayarları ▶ Tamam ▶ **Arama Ses Düzeyi Tamam El Cihazı**, **Eller Serbest** veya **Kulaklık** seçimini yapın
	- . . . Güncel ses düzeyi grafik olarak gösterilir
	- **▶ ... . ile istediğiniz ses düzeyini seçin ▶ Kaydet**

<span id="page-32-5"></span>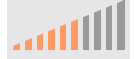

Ses düzeyini görüşme sırasında değiştirme:

 $\overline{+}$  (daya yüksek) veya  $\overline{---}$  (daha kısık) ses düzeyi tuşlarına basın

### <span id="page-32-1"></span>**Ekran**

### <span id="page-32-2"></span>**Ekran koruyucu**

Bekleme modundaki görüntülenecek ekran koruyucu olarak, bir dijital veya analog saat seçebilirsiniz.

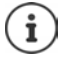

<span id="page-32-6"></span>Bunun dışında, Web sitelerinin içeriklerini ve telefonunuza yüklemiş olduğunuz resimleri kullanabilirsiniz  $(4)$  [s. 43\)](#page-42-0)

**Externe Density** IIIe **Com** Ayarlar öğesini seçin ▶ Tamam ▶ Ekran ▶ Tamam ▶ Ekran Koru**yucu** . . . ardından

Kapatma: . . . **0 dak. (aktif değil)** ile öğesini seçin **Kaydet** Açma: ... . . . ile, bekleme modunda ekran koruyucunun devreye girmesi gereken süreyi seçin; 10, 20, 30, 40, 50 veya 60 dakika

Ekran koruyucuyu seçme:

¤ . . . ile ekran koruyucuyu seçin (**Dijital Saat** / **Analog Saat**) Seçimi kaydetme: ¤ **Kaydet**

#### **Ekran koruyucuyu kapatma**

▶ Herhangi bir tuşa kısa süreli basın . . . ekran bekleme moduna geçer

### <span id="page-32-3"></span>**Parlaklık**

<span id="page-32-7"></span>Ekran parlaklığı on kademede ayarlanabilir.

**▶ ■ ▶ ... [1] ile**  $\bullet$  **Ayarlar** öğesini seçin ▶ Tamam ▶ [1] Ekran ▶ Tamam ▶ Parlaklık ▶ Tamam . . . güncel ayar grafik olarak gösterilir  $\blacktriangleright$  . . . **. .** ile istediğiniz parlaklığı seçin  $\blacktriangleright$  Kay**det**

### <span id="page-33-0"></span>**Renk şeması**

<span id="page-33-6"></span>Ekran, farklı renk kombinasyonlarında görüntülenebilir.

**▶ ■ ▶ ...** 1 ile  $\bullet$  Ayarlar öğesini seçin ▶ Tamam ▶ Ekran ▶ Tamam ▶ Renk Şeması ▶ **Tamam • ...** [ ile istediğiniz renk şemasını seçin • Seç (  $\bullet$  = seçilmiş)

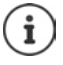

Ekran ayarını Web-Konfigurator ile değiştirme:  $\rightarrow$  [s. 42](#page-41-0)

### <span id="page-33-1"></span>**Dil**

<span id="page-33-3"></span>Ekran göstergesi dilini ayarlayın.

**▶ ■ ▶ ... [ ile & Ayarlar** öğesini seçin ▶ Tamam ▶ Dil ▶ Tamam ▶ ... [ ile dili seçin Seç (**O** = secilmis)

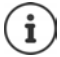

Ekran dilini Web-Konfigurator ile ayarlama:  $\rightarrow$  [s. 42](#page-41-0)

### <span id="page-33-2"></span>**Yerel ağ**

Telefonun ağ ayarlarını görüntüleyin.

- **▶ ▶ ... [ Tile G: Ayarlar** öğesini seçin ▶ Tamam ▶ Yerel Ağ ▶ Tamam
- <span id="page-33-4"></span>**IP Adres Türü: Statik** veya **Dinamik**
	- **Dinamik** Telefon IP adresini otomatik olarak ağdaki bir DHCP sunucusundan alır (örn. Router cihazından). Aşağıdaki alanlarda güncel ayarlar gösterilmektedir. Bu ayarlar değiştirilemez.
	- **Statik** Telefon, sabit bir IP adresi alır. Yönetici, ağ ayarlarını başka alanlar üzerinden yapar.
- <span id="page-33-5"></span>**IP Adresi:** Telefonun yerel ağdaki IP adresi.
- **Alt Ağ Maskesi:** Yerel ağın alt ağ maskesi. Alt ağ maskesi, bir IP adresinin ne kadar kısmının ağ ön ekini, ne kadar kısmının da cihaz adresini oluşturacağını gösterir. Ağ ön eki, yerel ağdaki tüm cihazlarda aynı olmalıdır.
- **Standart Geçit:** Sistemin, adres verme ve bilgileri diğer ağlara iletmekten sorumlu olduğu yerel ağdaki IP adresi. Bu, genellikle sıklıkla bir Router cihazıdır.

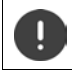

Bu ayarlar sadece yönetici tarafından değiştirilmelidir.

### <span id="page-34-0"></span>**VLAN**

<span id="page-34-5"></span>Yerel bir ağ, VLAN adı verilen mantıksal kısmi ağlara bölünebilir (VLAN = Virtual Local Area Network). VLAN'ler, örn. farklı hizmetlerin (internet üzerinden telefon görüşmesi yapma, internet TV, ...) veri trafiğini birbirinden ayırmak ve veri trafiği için farklı öncelikler belirlemek için kullanılır. Telefonun VLAN ayarlarını görüntüleyin.

**■ ▶** . . . **[^]** ile **(\*)** Ayarlar öğesini seçin ▶ Tamam ▶ VLAN ▶ Tamam

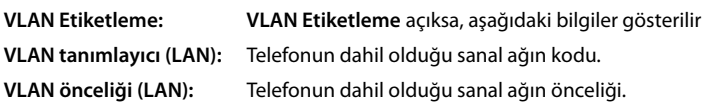

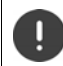

Bu ayarlar sadece yönetici tarafından değiştirilebilir.

### <span id="page-34-2"></span>**Cihazı yeniden başlatma**

<span id="page-34-6"></span>İhtiyaç duyulduğunda cihazı yeniden başlatabilirsiniz. Tüm ayarlar korunur.

**▶**  $\blacksquare$  **▶** ...  $\ulcorner\ulcorner\urcorner\urcorner$  ile  $\lozenge$  Ayarlar öğesini seçin ▶ Tamam ▶ Yeniden başlat ▶ Tamam ▶ soruyu **Evet** ile onaylayın

### <span id="page-34-1"></span>**Cihazı sıfırlayarak fabrika ayarlarına getirme**

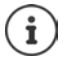

Fonksiyon sadece yönetici tarafından uygulanabilir.

Sıfırlamadan önce kişisel ayarlarınızı yedekleyebilirsiniz:  $\rightarrow$  [s. 47](#page-46-1)

<span id="page-34-3"></span>Sıfırlama işlemi tüm ayarları fabrika ayarlarına geri getirir. Ağ yapılandırması, VoIP bağlantıları, telefon rehberleri, arama listeleri ve tüm kişisel ayarlar silinir veya fabrika ayarlarına geri getirilir.

#### <span id="page-34-4"></span>**Cihazdaki düğme aracılığıyla sıfırlama**

**▶ Telefonu elektrik şebekesinden ayırın ▶ Kumanda tuşuna ■ basın ▶ tuşu basılı tutarak** telefonu tekrar elektrik şebekesine bağlayın

### <span id="page-35-0"></span>**Cihazla ilgili bilgileri görüntüleme**

**Bilgi** menü girişi, telefonunuzun önemli ayarlarıyla ilgili bilgiler sunar.

<span id="page-35-6"></span><span id="page-35-5"></span><span id="page-35-4"></span><span id="page-35-3"></span><span id="page-35-2"></span><span id="page-35-1"></span>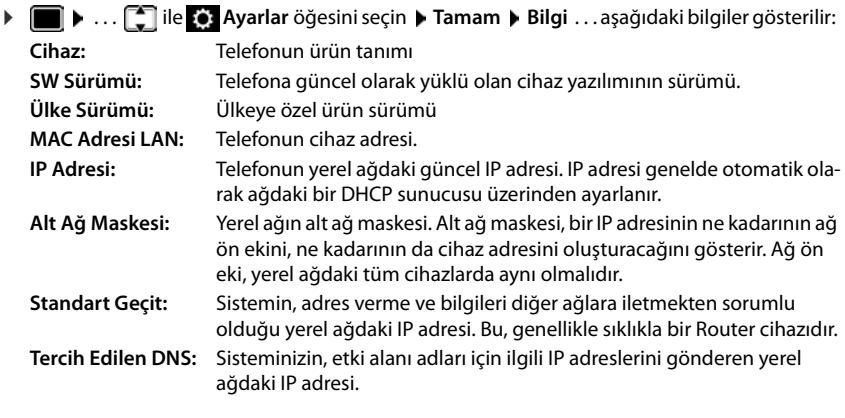

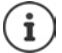

Telefonun ayarları ve durumuyla ilgili diğer bilgileri Web-Konfigurator'un durum göstergesinde görebilirsiniz  $($  + [s. 48](#page-47-2)).

### <span id="page-36-2"></span><span id="page-36-0"></span>**Web-Konfigurator ile başka ayarlar**

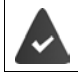

Telefon yerel şebekeye bağlı durumdadır.

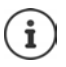

Bu bölümde Web-Konfigurator'un kullanıcı için fonksiyonlarını açıklanmaktadır. Yöneticiler için bilgiler: [wiki.gigasetpro.com](http://wiki.gigasetpro.com)

### <span id="page-36-6"></span>**Web-Konfigurator**

### <span id="page-36-4"></span>**Telefonun IP adresini belirleme**

Web-Konfigurator'a erişmek için telefonunun IP adresi gereklidir.

¤ **Ayarlar Yerel Ağ** . . . IP adresi görüntülenir

Telefonun ekran menüsünde IP adresini görüntüleme:

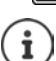

IP adresi, ağdaki DHCP sunucusunun ayarlarına bağlı olarak ara sıra değiştirilebilir.

### **Web-Konfigurator'u başlatma**

- ▶ PC'de internet tarayıcıyı başlatın ▶ telefonun IP adresini tarayıcının adres alanına girin (öndeki sıfırlar olmadan) . . . oturum açma ekranı görüntülenir
- <span id="page-36-8"></span>¤ Dili seçin Şifreyi girin (ön ayar: user) **Giriş** . . . Web-Konfigurator başlatılır, **Zil Sesleri** sayfası görüntülenir

### **Şifre değiştirme**

<span id="page-36-10"></span>▶ sağ üstteki <a>
sembolüne tıklayın ▶ Şifreyi değiştirin öğesini seçin ▶ yeni şifreyi girin ▶ yeni şifreyi tekrar girin **Ayarla**

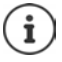

Şifre yönetici tarafından da değiştirilebilir.

### <span id="page-36-1"></span>**Telefon PIN kodunu değiştirme**

Telefon PIN kodu örn. telefonun tuş kilidi için kullanılır ( $\rightarrow$  s. [12\)](#page-11-0).

<span id="page-36-5"></span>**▶** sağ üstteki ▶ sembolüne tıklayın ▶ PIN değiştirin öğesini seçin ▶ qüncel PIN kodunu girin (fabrika ayarı 1234) ▶ yeni güncel PIN kodunu girin ▶ yeni güncel PIN kodunu tekrar girin ▶ **Ayarla**

### <span id="page-36-3"></span>**Dili değiştirme**

▶ sağ üstteki A sembolüne tıklayın ▶ Dili değiştirin öğesini seçin ▶ istediğiniz dili Dil listesinden seçin **Ayarla**

### <span id="page-36-7"></span>**Web-Konfigurator'u sonlandırma**

<span id="page-36-9"></span>**▶ sağ üstteki A** sembolüne tıklayın ▶ Çıkış öğesini seçin . . . oturum açma ekranı tekrar görüntülenir

### <span id="page-37-1"></span>**Web-Konfigurator fonksiyonları**

<span id="page-37-0"></span>Aşağıdaki şekilde Web-Konfigurator'un kullanıcı için menü girişleri gösterilmiştir.

Yönetici fonksiyonlarıyla ilgili bilgiler:  $\rightarrow$  [wiki.gigasetpro.com](http://wiki.gigasetpro.com)

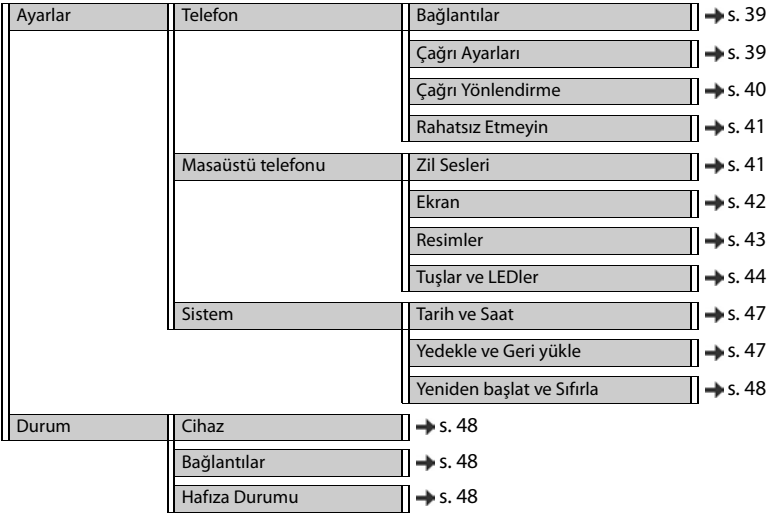

### **Telefon görüşmesi yapma**

### <span id="page-38-1"></span>**Standart gönderme bağlantısını değiştirme**

<span id="page-38-5"></span><span id="page-38-3"></span>Telefonda birden fazla VoIP bağlantısı varsa, giden aramalar standart gönderme bağlantısı üzerinden başlatılır $(\rightarrow$ s. [13](#page-12-1)).

Standart gönderme bağlantısını değiştirme:

¤ **Ayarlar Telefon Bağlantılar**

Yapılandırılmış tüm bağlantılar görüntülenir. **Varsayılan gönderme bağlantısı** öğesinin altındaki (•) kutusu, o an hangi bağlantının seçilmiş olduğunu gösterir.

¤ istenen bağlantıyı işaretleme **Ayarla**

Sadece aktif bağlantılar seçilebilir.

Seçilen standart gönderme bağlantısına ulaşılamazsa başka bir bağlantı kullanın:

¤ **SIP hesapları akış yükü karşılama (failover)** yanındaki düğmeyi **Evet** konumuna getirin

### <span id="page-38-2"></span><span id="page-38-0"></span>**Çağrı bekletme ayarları**

<span id="page-38-4"></span>Bir görüşme sırasında bir arama geldiğinde telefonun nasıl davranacağını belirleyin.

¤ **Ayarlar Telefon Çağrı Ayarları**

Her bağlantı için:

Çağrı bekletme engelleme/izin verme:

**▶ Bekletilen çağrıyı görüntüle** altındaki seçeneği seçin (♥ = Çağrı bekletmeye izin verilir) /  $i$ şareti kaldırın ( $\vert$  = Çağrı bekletmeye izin verilmez)

Çağrı bekletmeye izin verme:

¤ **Akustik Sinyal** listeden seçin

**Kapalı**: gelen arama sadece ekranda görüntülenir

veya bir çağrı bekletme sesiyle (bip) bildirme: bir kez veya her 4, 10 veya 20 saniyede bir

#### Ayarları kaydetme: **Ayarla**

### <span id="page-39-1"></span><span id="page-39-0"></span>**Arama yönlendirmesini düzenleme**

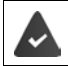

Servis sağlayıcı/telefon santrali bu fonksiyonu destekler.

Gelen aramaları başka bir numaraya veya bir şebeke telesekreterine yönlendirin.

#### ¤ **Ayarlar Telefon Çağrı Yönlendirme**

Her bağlantı için (**Gelen Hat**):

**Tüm Çağrılar** Tüm gelen aramalar yönlendirilir.

**Meşgulken** Bağlantı meşgulse, gelen aramalar yönlendirilir.

**Cevap yok** Genel aramalar cevaplanmadığında belirli bir süre sonra yönlendirilir.

Arama yönlendirme hedefini belirleme:

▶ Sesli Mesaj altındaki ● kutusunu seçin

veya

**E Hedef numara** altındaki (**•** kutusunu işaretleyin **b** yönlendirmenin yapılacağı çağrı numarasını girin

**Cevap yok** durumunda bir arama yönlendirme için:

¤ **Gecikme** listesinden, arama yönlendirmenin etkinleştirileceği zaman aralığını seçin

Arama yönlendirmeyi etkinleştirme/iptal etme:

**▶ Aktif** altındaki seçeneği işaretleyin (♥ = Etkin) / İşareti kaldırın ( = Devre dışı) ▶ Ayarla

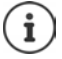

Çağrı yönlendirmeyi ekran menüsü aracılığıyla oluşturma:  $\rightarrow$  [s. 21](#page-20-1)

### <span id="page-40-4"></span><span id="page-40-1"></span>**Rahatsız Etmeyin**

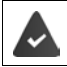

Servis sağlayıcı/telefon santrali bu fonksiyonu destekler.

Münferit çağrı numaralarını ve/veya tüm gizli aramaları bloke edin. Gizli numaralardan gelen aramalar artık bildirilmez.

#### ¤ **Ayarlar Telefon Rahatsız Etmeyin**

<span id="page-40-5"></span>Bloke listesi bloke edilmiş tüm çağrı numaralarını içerir.

Bloke edilmiş numaraları aktifleştirme:

<span id="page-40-3"></span>¤ **DND listesi** yanındaki düğmeyi **Evet** konumuna getirin

Çağrı numarasını bloke etme:

- **▶ İsim** ve aramanın **Telefon numarası** nı girin ▶ Ekle tuşuna tıklayın
- Girişi silme:  $\longrightarrow$  Girişin yanındaki  $\hat{m}$  tuşuna tıklayın
- Tüm girişleri silme: ¤ **Tümünü sil** tuşuna tıklayın

Tüm gizli numaralardan gelen aramaları bloke etme:

<span id="page-40-7"></span><span id="page-40-6"></span> $\blacktriangleright$  **İsimsiz çağrıları engelle** seçeneğini etkinleştirin ( $\blacktriangleright$  = etkin)

Ayarları kaydetme: ¤ **Ayarla**

### **Masaüstü telefonu**

### <span id="page-40-2"></span><span id="page-40-0"></span>**Zil sesleri belirleme ve yükleme**

Yapılandırılmış her VoIP bağlantısı için özel zil sesleri ayarlayın veya tümü için bir standart zil sesi kullanın.

¤ **Ayarlar Masaüstü telefonu Zil Sesleri**

#### **Zil sesi seçme**

Özel bir zil sesi ayarlanmamış bağlantı veya olaylar için standart zil sesi kullanılır.

**▶ Zil sesini Varsayılan zil sesi listesinden seçin ▶ Oynat tuşuna tıklayın . . . seçilen melodi tele**fonda çalınır **Ayarla**

Tüm aramalar için standart zil sesini kullanma:

**▶ Tüm çağrılar için kullan** tuşuna tıklayın ▶ Ayarla

veya

Her bağlantı için özel zil sesi ayarlama:

¤ Farklı olaylar için zil sesini listelerden seçin **Oynat** tuşuna tıklayın . . . seçilen melodi çalınır **Ayarla**

Aşağıdaki olaylar için farklı zil sesleri seçilebilir: **Dış çağrılar**, **Dahili aramalar**, **Grup çağrıları**, şuradan gelen sinyal: **Kapı istasyonu**

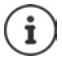

Zil seslerini ekran menüsü üzerinden avarlama:  $\rightarrow$  [s. 32](#page-31-2)

### **Zil seslerini bilgisayardan yükleme**

<span id="page-41-6"></span>Mevcut zil sesleri dosya adı ve boyutu ile gösterilir. PC'den telefonun hafızasına maksimum 20 ilave zil sesi yüklenebilir.

Veriler bilgisayarda aşağıdaki formatta olmalıdır:

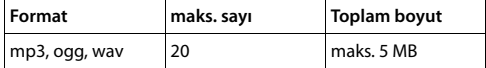

**▶ Zil sesi dosyası** yanındaki Gözat tuşuna tıklayın ▶ PC'nin dosya sisteminde zil sesi dosyaları konumuna gidin ve istediğiniz dosyayı seçin . . . dosya adı gösterilir

<span id="page-41-5"></span>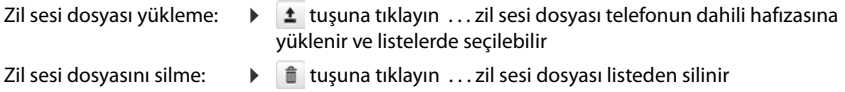

Ayarları kaydetme: ¤ **Ayarla**

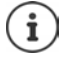

Kalan hafıza alanını kontrol etme:  $\rightarrow$  [s. 48](#page-47-6)

### <span id="page-41-1"></span><span id="page-41-0"></span>**Ekran ayarları**

Telefon ekranını istediğiniz gibi ve gereksinimlere göre uyarlayın.

<span id="page-41-4"></span><span id="page-41-3"></span><span id="page-41-2"></span>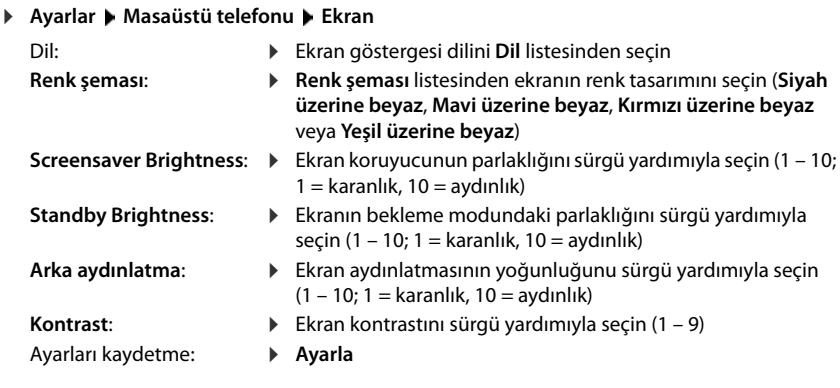

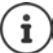

Tüm ayarlar ekran menüsü üzerinden de yapılabilir:  $\rightarrow$  [s. 33](#page-32-1)

### <span id="page-42-1"></span>**Resim yükleme ve ekran koruyucuyu ayarlama**

<span id="page-42-4"></span>Ekran koruyucu için standart olarak analog saat kullanılır. Bunun dışında, bir dijital saat, Web sitelerinin içerikleri ve resimler de kullanılabilir. Resimleri telefona yükleme

¤ **Ayarlar Masaüstü telefonu Resimler** 

#### <span id="page-42-2"></span>**Ekran koruyucuyu ayarlama**

- ¤ **Ekran Koruyucu Zaman Aşımı** listesinden, bekleme modunda ekran koruyucunun devreye girmesi gereken süreyi seçin. 0 = Ekran koruyucu kapalı
- ¤ **Ekran koruyucu** listesinden istediğiniz ekran koruyucuyu seçin (**Analog saat**, **Dijital saat**, **Resimler** veya **HTTP kaynağı**)

<span id="page-42-3"></span>**HTTP kaynağı** seçildiyse: **HTTP kaynağı** alanına Web sitesinin URL'sini girin

Ayarları kaydetme: **Ayarla**

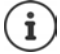

Ekran koruyucuyu ekran menüsü üzerinden ayarlama:  $\rightarrow$  [s. 33](#page-32-2)

#### <span id="page-42-5"></span><span id="page-42-0"></span>**Resim yükleme**

Mevcut resimler **Yüklü Resimler** listesinde görüntülenir. PC'den telefonun hafızasına maksimum 20 resim yüklenebilir.

Veriler bilgisayarda aşağıdaki formatta olmalıdır:

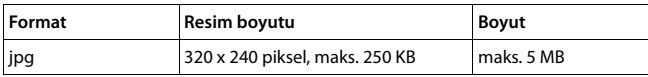

¤ **Resim dosyası** yanındaki **Gözat** tuşuna tıklayın PC'nin dosya sisteminde zil sesi dosyaları konumuna gidin ve istediğiniz dosyayı seçin . . . dosya adı gösterilir

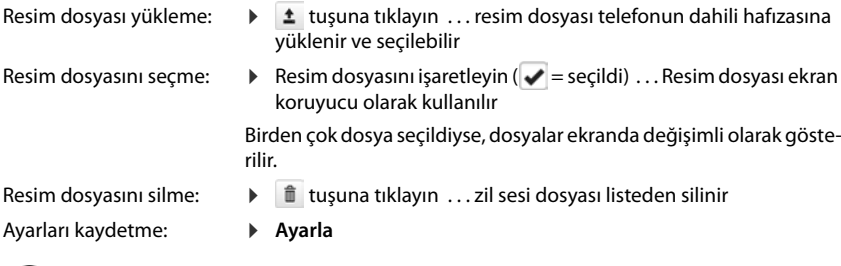

<span id="page-42-6"></span>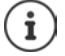

Kalan hafıza alanını kontrol etme:  $\rightarrow$  [s. 48](#page-47-6)

#### <span id="page-43-2"></span><span id="page-43-1"></span>**Hızlı arama tuşlarına atama**

Telefonun  $\begin{bmatrix} 1 \end{bmatrix}$  –  $\begin{bmatrix} 4 \text{ g}$  tuslarına bir hızlı arama numarası veya fonksiyon atayın.

Hızlı aramayla arama:  $\rightarrow$  s. [14](#page-13-0)

#### ¤ **Ayarlar Masaüstü telefonu Tuşlar ve LEDler**

**Hızlı Arama Tuşları** tablosu, 1 - 4 tuşları için birer giriş içerir.

Fonksiyon atama:

**▶** Girise tıklayın ▶ Listeden fonksiyonu seçin ▶ Ayarla

**Varsayılan** Tuş, standart fonksiyona sahip (sayı tuşu).

**Hızlı Arama** Tuş, bir çağrı numarası için hızlı arama olarak kullanılıyor

- ▶ Çağrı numarasını metin alanına girme
- **FAC** (Function Access Code) Tuş, bir fonksiyonu/hizmeti açmak veya kapatmak için telefon sistemine veya hizmet sağlayıcıya bir kod gönderir.

▶ Kodu metin alanına girme

Örnek: \*71 Arama yönlendirmeyi etkinleştirme

\*071 Arama yönlendirmeyi devre dışı bırakma

- **Action URL** Tuş, Action URL'yi çağırmak için kullanılır. Telefon, bir Action URL üzerinden bir Web sunucusu uygulamasıyla iletişim kurabilir.
	- ▶ URL'vi metin alanına girme

### <span id="page-43-3"></span><span id="page-43-0"></span>**Fonksiyon tuşlarına atama**

Fonksiyon tuşları:  $\rightarrow$  [s.](#page-8-0) 9

#### ¤ **Ayarlar Masaüstü telefonu Tuşlar ve LEDler**

**Fonksiyon Tuşları** - **Sol** ve **Fonksiyon Tuşları - Sağ** tabloları her fonksiyon tuşu için bir giriş içerir.

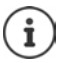

<span id="page-43-4"></span>Telefona bir genişletme modülü bağlanmışsa, **Fonksiyon Tuşları - Genişletme Modülü** altında başka fonksiyon tuşları kullanıma sunulur. Tuş ataması, ekranın yanındaki fonksiyon tuşlarıyla aynı şekilde gerçekleşir.

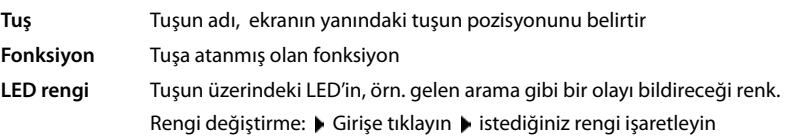

#### **Otomatik Yapılandırılmasın**

Fonksiyon tuşlarına bir telefon santrali üzerinden otomatik olarak atama yapılabilir. Telefon santralinin üzerine yazmasını engelleme:

 $\triangleright$  Seçeneği etkinleştirme ( $\triangleright$  = etkin)

Fonksiyon atama:

**▶** Girise tıklayın ▶ Listeden fonksiyonu seçin ▶ Ayarla

Mümkün olan fonksiyonlar:

- <span id="page-44-2"></span>**Hiçbiri** Hiçbir fonksiyon atanmamış
- **Hat** Fonksiyon tuşuna belirli bir bağlantı (hat) atar. Tuşla, bu bağlantı üzerinden bir arama başlatılır veya cevaplanır. Bir arama geldiğinde tuş yanıp söner, hat meşgulse bu tuş yanar.
	- ▶ istediğiniz bağlantıyı seçin
- **Paylaşılan Hat** Telefon, bu fonksiyonu destekleyen bir telefon santraline bağlanmıştır ve çağrı numarası bir gruba atanmıştır.

<span id="page-44-7"></span><span id="page-44-6"></span>Fonksiyon tuşuna bir "paylaşılan hat" atar. Burada birden fazla kullanıcı aynı VoIP bağlantısını paylaşır. Tuşla, bir arama bir ortak bağlantı üzerinden başlatılır veya gelen bir arama cevaplanır. Bu bağlantı, grubun tüm dahili numaralarında yapılandırılır. Bir arama geldiğinde tüm dahili numaralarda tuşlar yanıp söner; herhangi bir dahili numarada hat meşgulse tuşlar yanar.

- **▶** istediğiniz bağlantıyı seçin ▶ "Paylaşılan hat" için **Telefon numarası** girin
- **Park + Geri çağır** Telefon, bu fonksiyonu destekleyen bir telefon santraline bağlanmıştır ve çağrı numarası bir gruba atanmıştır.

<span id="page-44-5"></span>Bu fonksiyon tuşuyla bir görüşme, bir ortak bir hat kullanan bir grup dahilinde aktarılmak üzere "park edilir". Bu fonksiyon tuşu grubun tüm alt konumlarında yapılandırılır. Bir görüşme bir dahili numaraya "park edilmişse", tüm dahili numaralardaki "Park + Orbit" tuşları yanar. Görüşme, her alt konumda tuşa basılarak alınabilir.

- <span id="page-44-4"></span>**▶ istediğiniz bağlantıyı seçin ▶ Ortak kullanılan hattın Parking Space** (numarasını) girin
- **Hızlı Arama** Fonksiyon tuşuna bir çağrı numarası atar.
	- **▶** istediğiniz bağlantıyı seçin ▶ Hedef numara girişini yapın
- **BLF** Telefon, bu fonksiyonu destekleyen bir telefon santraline bağlanmıştır ve çağrı numarası bir gruba atanmıştır.

<span id="page-44-0"></span>BLF (meşgul ışığı alanı) olarak yapılandırılmış bir fonksiyon tuşu, ortak kullanılan bir hattın durumunu gösterir. Bu fonksiyon tuşu grubun tüm alt konumlarında yapılandırılır. Bir arama geldiğinde tüm dahili numaralarda tuşlar yanıp söner; herhangi bir dahili numarada hat meşgulse tuşlar yanar.

**▶** istediğiniz bağlantıyı seçin ▶ Hedef numara girişini yapın

Gelen aramaları devralmak için: **Çağrı Yakalama Kodu** girişini yapın

**SIP URI** Fonksiyon tuşuna bir SIP URI atar (SIP kaydındaki internet telefon numarası).

<span id="page-44-3"></span><span id="page-44-1"></span>▶ SIP URI'yi girin (örn. sip:Susan.Brown@211.122.10.15)

**Arama**  Daha önce avarlanan arama yönlendirmeyi etkinleştirin  $(4.5, 44)$  $(4.5, 44)$ .

- **Yönlendirme** ¤ Arama yönlendirmenin ayarlanmış olduğu **Hat**'yı seçin
- **DTMF** Fonksiyon tuşuna, DTMF (Türkçesi: MFV=Çoklu frekans arama yöntemi) ile aranan bir çağrı numarası atar. Buna, örn. bazı şebeke telesekreterlerinin rakam kodları aracılığıyla sorgulanması ve kumandası veya yerel telesekreterin uzaktan kumandası için ihtiyaç duyulur.
	- $\triangleright$  DTMF sinyalizasyonu ile birlikte çevrilmesi gereken çağrı numarasını girin

#### **Web-Konfigurator ile başka ayarlar**

- **URL** Fonksiyon tuşuna Action URI atar. Telefon, bir Action URL üzerinden bir Web sunucusu uygulamasıyla iletişim kurabilir.
	- ▶ URL'yi metin alanına girme
- **SIP BİLGİ** Fonksiyon tuşuna, telefon sistemine yapılan bir SIP INFO araması atar. Aşağıdaki aramalar atanabilir.

**Kayıt** Görüşme kaydını başlatma/sonlandırma **CFU yönlendir** Tüm aramaları yönlendirme **CFB yönlendir** Numara meşgulse aramaları yönlendirme **CFNR yönlendir** Kabul edilmeyeceklerse aramaları yönlendirme **Gündüz/Gece** Gündüz/gece geçişini açma/kapatma

- **FAC** (Function Access Code) Tuş, bir fonksiyonu/hizmeti açmak veya kapatmak için telefon sistemine veya hizmet sağlayıcıya bir kod gönderir.
	- ¤ **Servisi Etkinleştir**/**Servisi Etkisizleştir** metin alanlarında, fonksiyonu/hizmeti açma/kapatma kodlarını girin . . . öğesine bir kez basılınca kod **Servisi Etkinleştir** modunda gönderilir, bir kez daha basılınca kod **Servisi Etkisizleştir** modunda gönderilir.
- ¤ **Görüntülenen isim** alanına fonksiyon tuşunun açıklamasını girin. Bu ad, ekranda fonksiyon tuşunun yanında görüntülenir.

<span id="page-45-0"></span>**Hat**, **BLF** ve **FAC** tuş atamaları için LED rengini seçebilirsiniz.

¤ **LED rengi** yanında istediğiniz rengi işaretleyin.

**Varsayılan** seçimi, **Hat** ve **BLF** tuş atamaları için şu anlama gelir:

sarı kayıtlı değil / hata yeşil boş kırmızı sabit görüşme sırasında kırmızı yanıp sönen gelen çağrı

Ayarları kaydetme: **Ayarla**

### **Sistem ayarları**

### <span id="page-46-2"></span><span id="page-46-0"></span>**Tarih ve saat**

¤ **Ayarlar Sistem Tarih ve Saat**

#### <span id="page-46-10"></span>**Zaman sunucusunu belirleme**

▶ Zaman sunucusundan otomatik olarak tarih ve saati ayarlayın: Evet seçin ▶ Zaman Sunu**cusu** alanına istediğiniz sunucunun adını veya IP adresini girin . . . zaman sunucusuyla gerçekleştirilen en son senkronizasyon görüntülenir **Ayarla**

veya

#### **Tarih ve saati manüel olarak girme**

¤ **Zaman sunucusundan otomatik olarak tarih ve saati ayarlayın**: **Hayır** seçin . . . ardından

<span id="page-46-4"></span>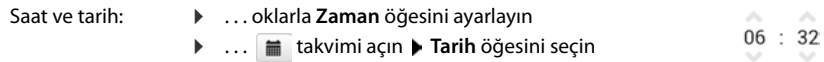

#### **Diğer ayarlar**

<span id="page-46-9"></span><span id="page-46-8"></span><span id="page-46-7"></span>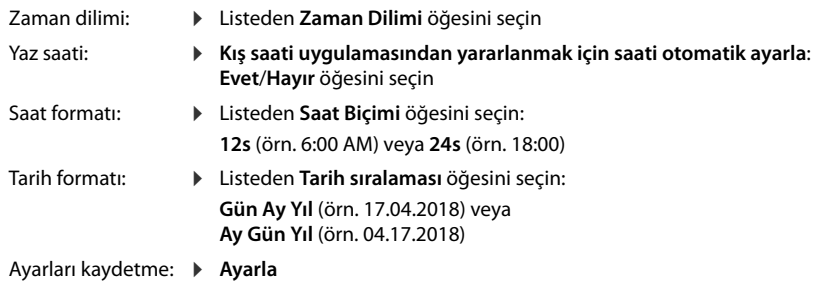

Ĩ

<span id="page-46-6"></span>Saat ve tarihi ekran menüsü üzerinden ayarlama: + [s. 31](#page-30-2)

### <span id="page-46-5"></span><span id="page-46-3"></span><span id="page-46-1"></span>**Ayarları kaydetme ve geri yükleme**

Telefonunuzun verilerini PC'de yedekleyin ve gerektiğinde tekrar telefona yükleyin.

#### ¤ **Ayarlar Sistem Yedekle ve Geri yükle**

#### **Cihaz Ayarlarını PC'ye Kaydet**

Tüm ayarlar: Sistem ayarları ve kişisel ayarlar (sadece yönetici olarak mümkündür)

Kişisel ayarlar: örn. telefon rehberi girişleri, zil sesleri, resimler, ekran ayarları, fonksiyon tuşu atamaları

- ¤ **Belirtilen ayarları kaydet** öğesine tıklayın
- ▶ PC'de kaydedilecek konumu seçin ▶ dosyayı kaydedin

#### **Telefonun durumu**

#### **PC'den cihaz ayarlarını geri yükle**

**▶ Gözat** öğesine tıklayın ▶ dosya sisteminden kaydedilmiş yedekleme dosyasını seçin ... dosya gösterilir  $\blacktriangleright$   $\blacktriangle$  tuşuna tıklayın . . . dosya yüklenir, bir mesajla yükleme işleminin başarılı olup olmadığı bildirilir mesajı **TAMAM** ile onaylayın

Artık gerekli olmayan yedekleme dosyasını silme:  $\mathbf{t}$   $\mathbf{t}$  tuşuna tıklayın

### <span id="page-47-16"></span><span id="page-47-3"></span>**Sistemi yeniden başlatma**

¤ **Ayarlar Sistem Yeniden başlat ve Sıfırla Sistemi şimdi yeniden başlat** öğesine tıklayın ▶ sorguyu **Evet** ile onaylayın . . . telefon yeniden başlatılır, geçici olarak kullanılamaz

İşlem tamamlandığında, tekrar oturum açma ekranı gösterilir ve telefon bekleme modundadır.

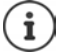

<span id="page-47-15"></span>Sıfırlama işlemi sadece yönetici olarak yapılabilir.

### <span id="page-47-2"></span><span id="page-47-0"></span>**Telefonun durumu**

**Durum** menüsü, telefonunuzun durumuyla ilgili bilgileri sunar.

#### <span id="page-47-9"></span><span id="page-47-4"></span>**Cihaz**

<span id="page-47-17"></span>Sayfada telefonla ilgili genel bilgiler gösterilir, örn. IP adresi, güncel cihaz yazılımı sürümü veya saat ve tarih ayarları.

¤ **Durum Cihaz**

### <span id="page-47-5"></span><span id="page-47-1"></span>**Bağlantılar**

<span id="page-47-10"></span>Sayfa, telefon için yapılandırılmış VoIP bağlantılarının bilgilerini gösterir.

**▶ Durum ▶ Bağlantılar ...** her bağlantı için ad ve durum gösterilir

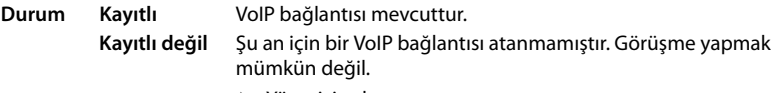

<span id="page-47-13"></span><span id="page-47-8"></span><span id="page-47-7"></span>¤ Yöneticiye başvurun

<span id="page-47-14"></span>**Varsayılan gönderme bağlantısı dire işaretlenmiştir.** 

Standart gönderme bağlantısını değiştirme:  $\rightarrow$  s. [39](#page-38-1)

### <span id="page-47-12"></span><span id="page-47-6"></span>**Hafıza Durumu**

<span id="page-47-11"></span>Sayfa, dahili hafızanın dolu hafıza alanını ve yüzde kaç boş yer kaldığını gösterir. Dahili hafızaya örn. kişisel resim ve zil sesi dosyaları kaydedilir.

¤ **Durum Hafıza Durumu**

### <span id="page-48-5"></span><span id="page-48-1"></span><span id="page-48-0"></span>**Servis (Müşteri Hizmetleri)**

Sormak istediğiniz bir şey var mı? Hızlı yardım için kullanım kılavuzuna bakın veya [gigasetpro.com](http://www.gigasetpro.com) adresini ziyaret edin.

Gigaset PRO ürününüz için aşağıdaki başlıklarda daha fazla bilgi ve servis hizmetleri [wiki.gigasetpro.com](http://wiki.gigasetpro.com) adresinde bulunabilir:

- Products (Ürünler)
- Documents (Dokümanlar)
- Interop (Uyumluluk)
- Firmware (Yazılım)
- FAQ (SSS)
- Support (Destek)

Yetkili Gigaset pro bayiniz, Gigaset pro ürünlerine ilişkin tüm sorularınız için sizlere yardımcı olmaktan mutluluk duyacaktır.

Telefonun dış ambalajında CE işaretinin yanında ve taban yüzünün alt kısmında ilgili cihaz ve aksesuarlarının hangi ülkede/lerde kullanıma uygun oldukları açık olarak belirtilmiştir.

Cihaz veya aksesuarlarının yukarıdaki uyarıya, kullanım kılavuzu veya ürünün üstünde belirtilen bilgilerle uyumlu olarak kullanılmaması Garanti koşullarına dahil (onarım ve ürün değişimi) bazı hakların kaybına yol açabilir.

<span id="page-48-4"></span><span id="page-48-2"></span>**Üretici Firma Adı ve Adresi** Gigaset Communications GmbH Frankenstr. 2a D-46395 Bocholt **ALMANYA** Telefon: +49 2871 910 [e-posta:](http://www.gigaset.com) www.gigaset.com **İthalatçı Firma Gigaset İletişim Cihazları A.Ş.** Barbaros Mah. Mor Sümbül Sokak No: 1 Varyap Meridian For Business I Blok D: 44 Ataşehir / İstanbul 0216 288 06 00 [w](http://www.gigaset.com)ww.gigaset.com **Cihaz Kullanim Ömrü** Cihazın kullanım ömrü 7 yıldır.\* **Uygunluk Değerlendirme Kuruluşu** CETECOM ICT Service GmbH Untertürkheimer Straße 6 - 10 66117 Saarbrücken GERMANY Telefon: + 49 (0) 6 81 5 98-0 Faks: + 49 (0) 6 81 5 98-90 75 e-posta: info@ict.cetecom.de **Çağrı Merkezimiz** Müşteri Hattı: +90 212 900 3545

#### <span id="page-48-3"></span>**MERKEZ SERVİSLERİMİZ: TELESERVICE INTERNATIONAL TELEFON ONARIM VE TİC. LTD. ŞTİ. İSTANBUL**  Telefon No: 0216 458 9797 HYB No: 34-HYB-1030 Adres: BAĞLARBAŞI MAH.ATATÜRK CAD. NO:134 MALTEPE Sehir: İSTANBUL **İSTANBUL** Telefon No: 0216 458 9797 HYB No: 34-HYB-2583 Adres: BAĞLARBAŞI MAH. ATATÜRK CAD. ÇAĞLA SOK. NO:9 MALTEPE Sehir: İSTANBUL **ANKARA** Telefon No: 0216 458 9797 HYB No: 34-HYB-1089 Adres: NECATİBEY CAD. NO:82/B SIHIYE-ÇANKAYA Sehir: ANKARA **İZMİR** Telefon No: 0216 458 9797 HYB No: 34-HYB-1599 Adres: İSMET KAPTAN MAH.ŞAİR EŞREF BULVARI NO: 30/A KONAKÇANKAYA Sehir: İZMİR

<span id="page-48-6"></span> $\degree$  Üretici firma, üretim tarihinden itibaren 7 yıl boyunca cihaz ile ilgili teknik servis desteği sağlamakla yükümlüdür.

<span id="page-49-0"></span>**DİĞER SERVİS NOKTALARIMIZ: CESA BİLİŞİM TEKNOLOJİLERİ SANAYİ VE TİCARET LTD. ŞTİ.** Telefon No: 0212 252 2222 HYB No: 34-HYB-12617 Adres: KOŞUYOLU MAHALLESİ KATİP SALİH SOKAK NO:6 KAT:1 Şehir: İSTANBUL **ACAR BİLGİSAYAR SİSTEMLERİ SANAYİ TİCARET LİMİTED ŞİRKETİ DÜZCE ŞUBESİ**  Telefon No: 0380 524 5587 HYB No: 54-HYB-633 Adres: FATİH MAH. FEHMİ ÖNEY SOKAK TRİO KONUT-LARI H BLOK D.10 Sehir: DÜZCE **ASSOS KARTUŞ TONER DOLUM MERKEZİ - SELİM ÇELİKDEMİR**  Telefon No: 0276 223 6813 HYB No: 64-HYB-2 Adres: KURTULUŞ MAHALLESİ HAKKI YAĞCI CADDESİ  $NO:21$ Sehir: USAK **BEHRET ELEKTRONİK**  Telefon No: 0352 231 1502 HYB No: 38-HYB-4004 Adres: SAHABİYE MAHALLESİ FEVZİ FEVZİOĞLU CAD-DESİ NO:34/A Sehir: KAYSERİ **ÇAĞRI ELEKTRONİK - HULUSİ TOK** Telefon No: 0352 231 5107 HYB No: 38-HYB-281 Adres: FATİH MAH. METE CADDESİ NO: 58 Sehir: KAYSERİ **CANDAN ELEKTRONİK - HASAN CANDAN** Telefon No: 0386 213 5766 HYB No: 38-HYB-3815 Adres: YILDIRIM BEYAZIT MAH.FATİH CADDESİ RÜYA APT.168/G MELİKGAZİ Şehir: KAYSERİ **CEMRE BİLGİSAYAR - ADEM KÖYSÜREN LİMİTED ŞİR-KETİ DÜZCE ŞUBESİ**  Telefon No: 0386 212 8079 HYB No: 40-HYB-2085 Adres: YENİCE MAH. ATATÜRK CAD. 183. SK. AKAGÜN-DÜZ APT. NO.2 Sehir: KIRSEHİR **DOĞANAY ELEKTRONİK - BÜLENT DOĞANAY** Telefon No: 0384 212 3411 HYB No: 50-HYB-79 Adres: GÜZELYURT MAH. ÜRGÜP CAD. DAMLA SK. BİL-GİN APT. NO:2 Sehir: NEVSEHİR

**FULLDESTEK - TAYLAN ORHAN** Telefon No: 0352 222 0174 HYB No: 38-HYB-4124 Adres: FEVZİ ÇAKMAK MAH. SİVAS CAD. ELLİNCİYIL APT. NO:95/C KOCASİNAN Şehir: KAYSERİ **İNVİTE TEKNOLOJİ - ŞUBE - HAKAN YILDIRIM**  Telefon No: 0422 323 5545 HYB No: 44-HYB-3801 Adres: İSMETİYE MAH. BUHARA CAD. NO.169/11 BAT-TALGAZİ Sehir: MALATYA **NOTEK BİLGİ TEKNOLOJİLERİ - İHSAN YILDIRIM** Telefon No: 0352 222 1060 HYB No: 38-HYB-3914 Adres: GEVHER NESİBE MAH. İSTASYON CAD. NO:61/B KOCASİNAN Sehir: KAYSERİ **ODAK BİLGİSAYAR VE GÜVENLİK SİSTEMLERİ - HALİL SÜRÜCÜ** Telefon No: 0246 223 4949 HYB No: 32-HYB-415 Adres: PİRİMEHMET MAH. 1766 SK. NO:8/B Sehir: ISPARTA **PELİN ELEKTRONİK VE UYDU SİSTEMLERİ SANAYİ DIŞ TİCARET LİMİTED ŞİRKETİ** Telefon No: 0212 486 3588 HYB No: 34-HYB-12440 Adres: ORGANİZE SANAYİ BÖLG.TÜMSAN SAN.SİT.2.KISIM C BLOK K.2 NO.26 KÜÇÜKÇEKMECE Sehir: İSTANBUL **SENTO TEKNİK SERVİS - MEHMET EMİN MAÇO** Telefon No: 0412 235 3093 HYB No: 21-HYB-712 Adres: PEYAS MAH. BELEDİYE CAD. NO.6/A KAYAPI-NAR Şehir: DİYARBAKIR **TEKNOTEL TEKN. ÜRNLERİ İNŞ. TRU. ELEKT. DAN. TELEKOMMUNİKASYON İTH. İHR. SAN VE TİC.** Telefon No: 0352 223 9293 HYB No: 38-HYB-3940 Adres: FEVZİ ÇAKMAK MAHALLESİ HİLAL CADDESİ NO:19/A KOCASİNAN Sehir: KAYSERİ **YEDİVEREN BİLİŞİM BİLGİSAYAR ELEKTRONİK LİMİ-TED ŞİRKETİ** Telefon No: 0276 212 1010 HYB No: 64-HYB-1 Adres: KURTULUŞ MAH. MEYDAN SK. NO: 6 Sehir: USAK

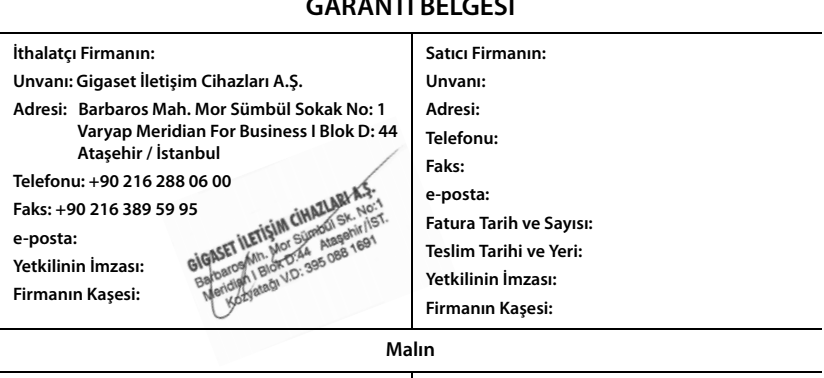

### **GARANTİ BELGESİ**

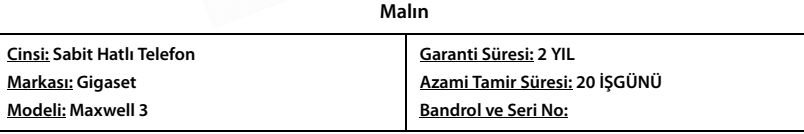

#### **GARANTİ ŞARTLARI**

**1)** Garanti süresi, malın teslim tarihinden itibaren başlar ve **2 yıldır.**

**2)** Malın bütün parçaları dahil olmak üzere tamamı garanti kapsamındadır.

**3)** Malın ayıplı olduğunun anlaşılması durumunda tüketici, 6502 sayılı Tüketicinin Korunması Hakkında Kanunun 11 inci maddesinde yer alan;

**a** Sözleşmeden dönme,

**b** Satış bedelinden indirim isteme,

**c** Ücretsiz onarılmasını isteme,

**ç** Satılanın ayıpsız bir misli ile değiştirilmesini isteme,

haklarından birini kullanabilir.

**4) Tüketicinin bu haklardan ücretsiz onarım hakkını** seçmesi durumunda satıcı; işçilik masrafı, değiştirilen parça bedeli ya da başka herhangi bir ad altında hiçbir ücret talep etmeksizin malın onarımını yapmak veya yaptırmakla yükümlüdür. Tüketici ücretsiz onarım hakkını üretici veya ithalatçıya karşı da kullanabilir. Satıcı, üretici ve ithalatçı tüketicinin bu hakkını kullanmasından müteselsilen sorumludur.

**5)** Tüketicinin, **ücretsiz onarım hakkını** kullanması halinde malın;

**-** Garanti süresi içinde tekrar arızalanması,

**-** Tamiri için gereken azami sürenin aşılması,

**-** Tamirinin mümkün olmadığının, yetkili servis istasyonu, satıcı, üretici veya ithalatçı tarafından bir raporla belirlenmesi durumlarında;

**tüketici malın bedel iadesini, ayıp oranında bedel indirimini veya imkân varsa malın ayıpsız misli ile değiştirilmesini** satıcıdan talep edebilir. Satıcı, tüketicinin talebini reddedemez. Bu talebin yerine getirilmemesi durumunda satıcı, üretici ve ithalatçı müteselsilen sorumludur.

**6)** Malın tamir süresi **20 iş gününü** geçemez. Bu süre, garanti süresi içerisinde mala ilişkin arızanın yetkili servis istasyonuna veya satıcıya bildirimi tarihinde, garanti süresi dışında ise malın yetkili servis istasyonuna teslim tarihinden itibaren başlar.Malın arızasının **10 iş günü** içerisinde giderilememesi halinde, üretici veya ithalatçı; malın tamiri tamamlanıncaya kadar, benzer özelliklere sahip başka bir malı tüketicinin kullanımına tahsis etmek zorundadır. Malın garanti süresi içerisinde arızalanması durumunda, tamirde geçen süre garanti süresine eklenir.

**7)** Malın kullanma kılavuzunda yer alan hususlara aykırı kullanılmasından kaynaklanan arızalar garanti kapsamı dışındadır. **8)** Tüketici, garantiden doğan haklarının kullanılması ile ilgili olarak çıkabilecek uyuşmazlıklarda yerleşim yerinin bulun-

duğu veya tüketici işleminin yapıldığı yerdeki **Tüketici Hakem Heyetine veya Tüketici Mahkemesine** başvurabilir. **9)** Satıcı tarafından bu **Garanti Belgesinin** verilmemesi durumunda, tüketici **Gümrük ve Ticaret Bakanlığı Tüketicinin Korunması ve Piyasa Gözetimi Genel Müdürlüğüne** başvurabilir.

### <span id="page-51-1"></span><span id="page-51-0"></span>**Üretici bilgisi**

## Gigaset

### **Uygunluk Bildirimi**

#### **"Gigaset Maxwell 3" Türkçe Versiyonu**

Masaüstü telefon

Biz, **Gigaset Communications GmbH - Frankenstrasse 2 - 46395 Bocholt - Germany** olarak,

- aşağıda belirtilen ürünün, ilgili direktiflere uygunluğunun tamamen bizim kendi sorumluluğumuzda olduğunu beyan ederiz:

#### **Direktifler 2014/30/EU ve 2014/35/EU**

Ürün aşağıdaki standartlara ve / veya diğer normatif belgelere uygundur:

Güvenlik: **EN 60950-1**  Acoustic Şok:<br>**EMC**:

EMC: **EN 55022 / EN 55024** 

- Yukarıda belirtilen ürünün aşağıdaki yönergeye uygun olduğunu beyan ederiz:

#### **Directive 2009/125/EC (enerji ile ilgili ürünlerin çevreye duyarlılığı)**

Bu ürün aşağıdaki regülasyonlara uygundur:

Harici güç kaynakları: **Regülasyon (EC) No 278/2009** Hazır bekleme ve kapalı mod: **Regülasyon (EC) No 801/2013** 

Ürün Avrupa Onay işareti CE ile etiketlenmiştir.

Ürün üzerinde yapılan yetki dışı değişiklikler bu beyanı geçersiz kılar.

Bocholt, 21.06.2016 ....................................... ............................................... Yer ve Tarih Mr. Alt

Senior Approvals Manager

Gigaset Communications GmbH<br>Frankenstr. 2 · 46395 Bocholt Germany

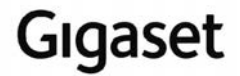

### **Declaration of Conformity (DoC)** for

#### **"Gigaset Maxwell 3" Turkish Version**

Desktop phone

#### We, **Gigaset Communications GmbH - Frankenstrasse 2 - 46395 Bocholt - Germany**

- declare under our sole responsibility, that the hereinafter mentioned product is in compliance with the

#### **Directives 2014/30/EU and 2014/35/EU**

The product is in conformity with the following standards and/or other normative documents:

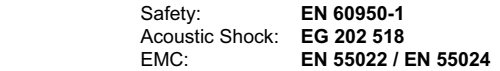

 $\bullet$  declare under our sole responsibility, that the mentioned product is in conformity with the

#### **Directive 2009/125/EC (ecodesign requirements for energy-related products)**

The product is in conformity with the following regulations:

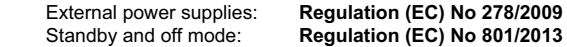

The product is labelled with the European approvals marking CE.

Any unauthorized modification of the product voids this declaration.

Bocholt, 21.06.2016  $\alpha$ Place and Date Mr. Alt

Frankenstr. 2 · 46395 Bocholt Germany

Senior Approvals Manager<br>
Gigaset Communications GmbH<br>
Senior Approvals Manager

### <span id="page-53-2"></span>**Onay**

IP üzerinden telefon görüşmesi (VOIP) yerel ağ bağlantısı (LAN) üzerinden mümkündür (IEE 802.3).

Servis sağlayıcınızın arayüzüne bağlı olarak, ek bir yönlendirici/anahtar gerekebilir.

Daha fazla bilgi için Internet servis sağlayıcınız ile görüşünüz.

Bu cihaz tüm dünyada kullanılabilir, Avrupa ticari alanı dışında (İsviçre dışında) ulusal yetkilendirmeye tabidir.

Ülkelere özgü özellikler göz önünde bulundurulmuştur.

İşbu beyanla, Gigaset Communications Limited Şirketi, bu cihazın temel istemlere ve 2014/30/AB ve 2014/35/AB sayılı yönetmeliklerin diğer önemli hükümlerine uygun olduğunu beyan eder.

AB uygunluk beyanının tam metni, aşağıda belirtilen internet adresinde mevcuttur: [gigasetpro.com/docs.](http://www.gigasetpro.com/docs)

Bu beyan, aynı zamanda "Uluslararası Uygunluk Bildirimleri" veya "Avrupa Uygunluk Bildirimleri" dosyalarında da mevcut olabilir.

Bu nedenle, lütfen bu dosyaların tümünü kontrol edin.

### <span id="page-53-1"></span>**Çevre**

### **Çevre modelimiz**

Gigaset Communications GmbH olarak sosyal sorumluluğumuzun bilincindeyiz. Bu nedenle daha iyi bir Dünya yaratabilmek için gerekli adımları atmaktayız. Üretimden, ürünlerin geri dönüşümüne kadar ismimizin tüm alanlarında çevresel bilincimizi sürdürmek en önemli görevimizdir.

Çevre dostu ürünlerimiz ve süreçler hakkında daha detaylı bilgiyi [gigasetpro.com](http://www.gigasetpro.com) 'dan edinebilirsiniz.

### **Çevre yönetim sistemi**

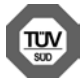

Gigaset Communications GmbH uluslararası ISO 14001 ve ISO 9001 standartlarına göre sertifikalıdır.

**ISO 14001 (Çevre):** eylül 2007'den bu yana TÜV SÜD Management Service GmbH tarafından sertifikalıdır.

**ISO 9001 (Kalite):** 17.02.1994'ten bu yana TÜV Süd Management Service GmbH tarafından sertifikalıdır.

### <span id="page-53-0"></span>**Bertaraf**

Tüm elektrikli ve elektronik cihazlar, normal ev çöpünden ayrı bir şekilde, yasaların öngördüğü yerlerde toplanarak atılmalıdır.

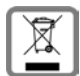

Eğer üzeri çarpı işareti ile çizilmiş çöp kovasından oluşan bu simge bir ürün üzerinde kullanılmışsa, söz konusu ürün 2012/19/AB sayılı Avrupa Birliği direktifine tabidir.

Kullanılmayan eski cihazların yasalara uygun biçimde elden çıkarılması ve ayrı bir yerde toplanması, olası çevre ve sağlık sorunlarını önlemeyi hedefler. Bu işlem, eski elektrikli ve elektronik cihazların geri dönüşüm yoluyla yeniden kullanıma kazandırılması için şarttır.

Eski cihazların yasalara uygun biçimde elden çıkarılmasına ilişkin ayrıntılı bilgi için, belediyenin ilgili birimlerine veya ürünü aldığınız satıcıya başvurabilirsiniz.

### **AEEE Yönetmeliği**

AEEE Yönetmeliğine uygundur.

### <span id="page-54-2"></span>**Taşıma Sırasında Dikkat Edilecek Hususlar:**

- Tasıma esnasında nemli ve/veya ıslak zeminlerde, yağmur altında bırakılmamalıdır.
- Nakliye sırasında, ortam sıcaklığı –10°/+80° arasında bulunmalıdır.
- Taşıma ve nakliye sırasında oluşacak hasarlar garanti kapsamına girmez.
- İçinde ki kabloları zedelenecek şekilde sarmayın.

#### **Periyodik Bakım Gerektirmesi Durumunda Periyodik Bakımın Yapılacağı Zaman Aralıkları ile Kimin Tarafından Yapılması Gerektiğine İlişkin Bilgiler**

• Cihazınızın içerisinde periyodik bakım yapılabilecek bir kısım yoktur.

#### **Malın enerji tüketimi açısından verimli kullanımına ilişkin bilgiler**

• Cihazınızın bu kullanım kılavuzunda belirtilen çevresel karakteristiklere uygun ortamlarda çalıştırılması gerekmektedir.

#### **Ara yüz Kriteri**

• Türkiye alt yapısına uygundur.

### <span id="page-54-0"></span>**Bakım**

Cihazı **nemli** bir bez kullanarak ya da antistatik bir bez ile silin. Çözücü solüsyonları veya mikrofiber bezleri kullanmayınız.

**Asla** kuru bir bez kullanmayın: statik elektrik tehlikesi vardır.

Nadir de olsa cihazın kimyasal maddeler ile temas etmesi yüzeyde değişim olmasına sebep olabilir. Piyasada bulunan sayısız kimyasallardan dolayı tüm maddeler test edilememiştir.

Yüksek parlaklığa sahip yüzeylerde oluşan olumsuz durumlar telefonlarının yüzeyleri parlatılarak giderilebilir.

### <span id="page-54-1"></span>**Sıvılar ile temas etmesi**

Cihaz sıvıyla temas ettiğinde:

- **1 Cihazın fişini prizden çekin.**
- 2 Cihaz içindeki sıvıları boşaltın.
- 3 Tüm parçaları kurulayın.
- 4 Cihazı en az **72 dakika süreyle** tuş takımı (varsa) aşağı bakacak şekilde ve pil haznesi açık olacak şekilde kuru ve ılık bir yerde tutunuz (**not:** mikrodalga, fırın vs.).
- **5 Cihazı ancak kuruduktan sonra tekrar açın.**

Tamamen kuruduğunda, çoğu durumda cihaz tekrar kullanılır.

### **Açık Kaynak Kodlu Yazılım**

### **Genel**

Gigaset cihazınız çeşitli lisans koşullarına tabi Açık Kaynak Yazılımlar içerir. Açık Kaynak yazılımları söz konusu olduğunda, cihazın Gigaset Communications GmbH tarafından sağlandığı haliyle kullanımı dışındaki kullanım izinleri Açık Kaynak Yazılımların ilgili lisans koşullarına tabidir.

İlgili lisans metinleri genelde Açık Kaynak Yazılımın ilgili lisansörünün sorumluluklarıyla ilgili kısıtlamalar içerir. Örneğin GPL Sürüm 2 için sorumluluk kısıtlaması şöyledir:

"This program is distributed in the hope that it will be useful, but WITHOUT ANY WARRANTY; without even the implied warranty of MERCHANTABILITY or FITNESS FOR A PARTICULAR PUR-POSE. See the GNU General Public License for more details."

LGPL Sürüm 2.1 için sorumluluk kısıtlaması şöyledir:

"This library is distributed in the hope that it will be useful, but WITHOUT ANY WARRANTY; without even the implied warranty of MERCHANTABILITY or FITNESS FOR A PARTICULAR PURPOSE. See the GNU Lesser General Public License for more details."

Gigaset Communications GmbH şirketinin sorumluluğu bu durumdan etkilenmez.

### <span id="page-55-0"></span>**Lisans ve Telif Hakkı Açıklamalar**

<span id="page-55-1"></span>Gigaset ürününüz GNU General Public License (GPL) veya GNU Libary/Lesser General Public License (LGPL) lisanslarına tabi Açık Kaynak Yazılımlar içerir. İlgili lisans koşullarının orijinal versiyonları ve ilgili kaynak kodu İnternetteki [gigasetpro.com/opensource](http://www.gigasetpro.com/opensource) adresinde bulunabilir. Ürünün satın alınmasından sonra üç yıl içerisinde, ilgili kaynak kodu ayrıca Gigaset Communications GmbH'den talep edilebilir. Lütfen, [gigasetpro.com/service](http://www.gigasetpro.com/service) altında belirtilen irtibat seçeneklerini kullanın.

### <span id="page-56-0"></span>**Menü ağacı**

<span id="page-56-1"></span>f.

<span id="page-56-2"></span>Aşağıdaki şekilde ekran menülerinin menü ağacı gösterilmektedir.

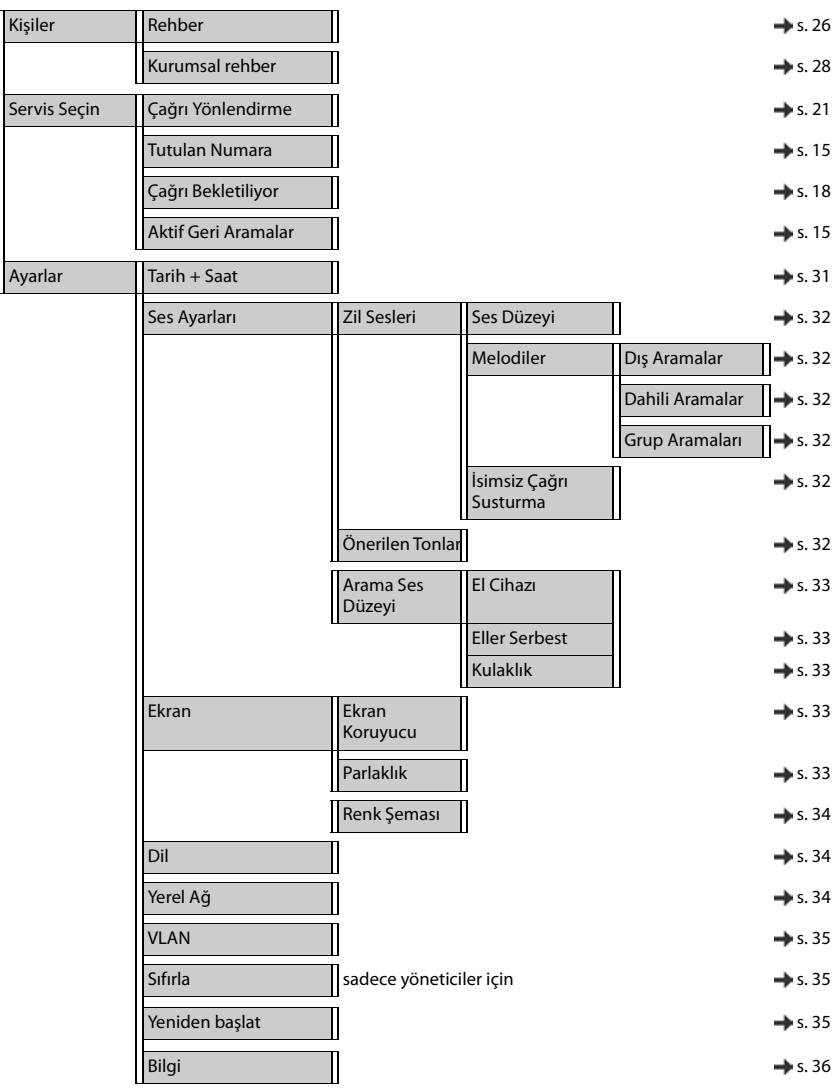

<span id="page-57-3"></span>**Contract** 

### <span id="page-57-0"></span>**Ekran sembolleri**

Ayarlara ve telefonunuzun çalışma durumuna bağlı olarak aşağıdaki semboller gösterilir.

### <span id="page-57-1"></span>**Durum çubuğu sembolleri**

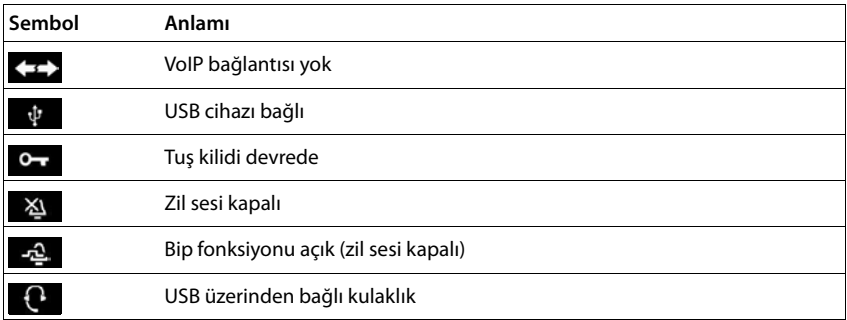

### <span id="page-57-2"></span>**Aşağıdakiler bildirilirken kullanılan ekran sembolleri** . . .

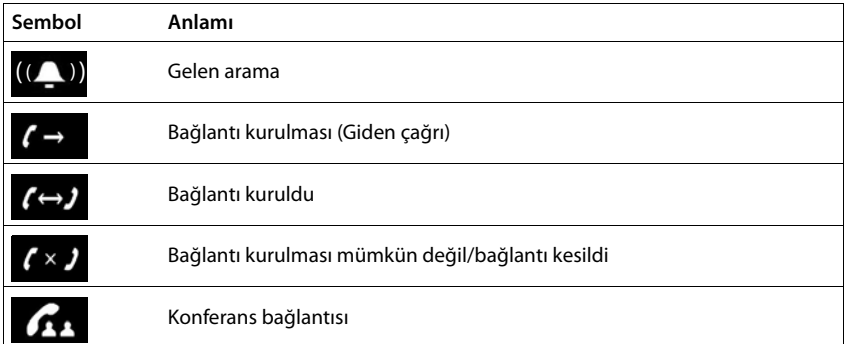

### **Diğer ekran sembolleri**

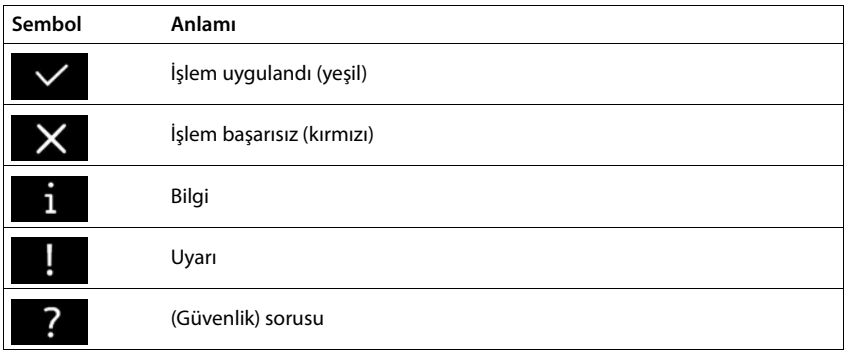

### <span id="page-59-0"></span>**Contract Dizin**

### **A**

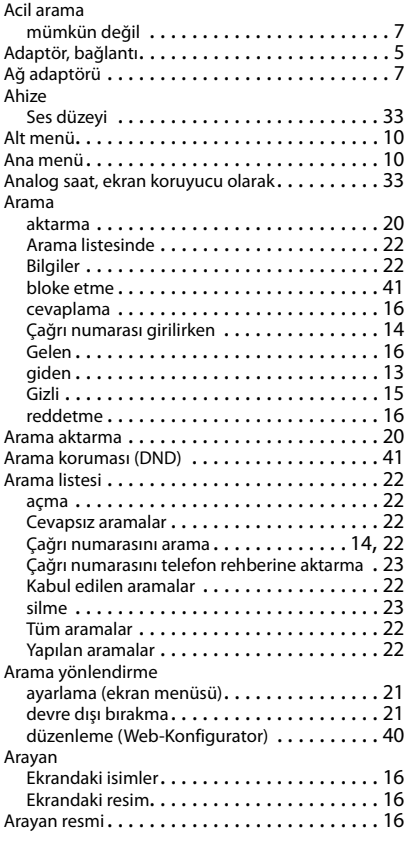

### **B**

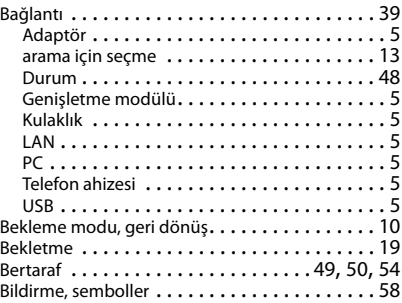

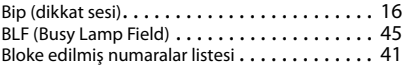

### **C/Ç**

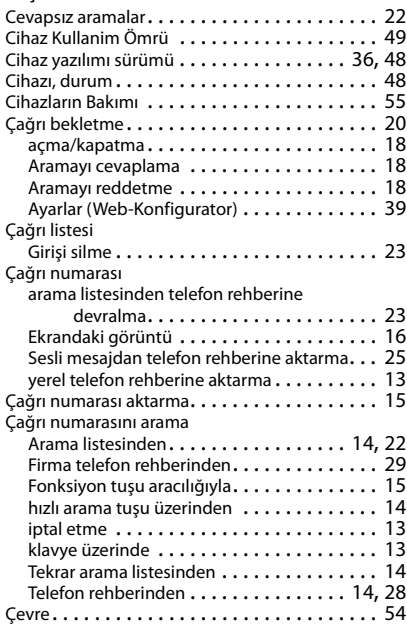

### **D**

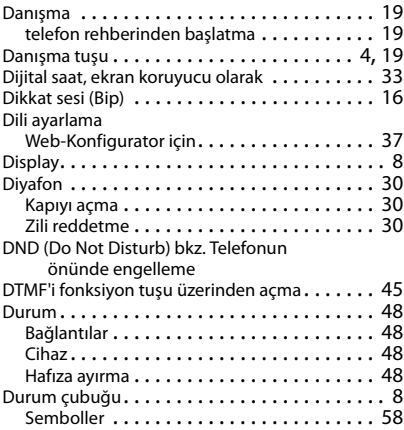

### **E**

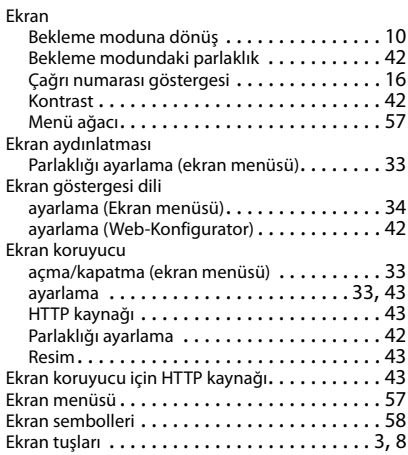

### **F**

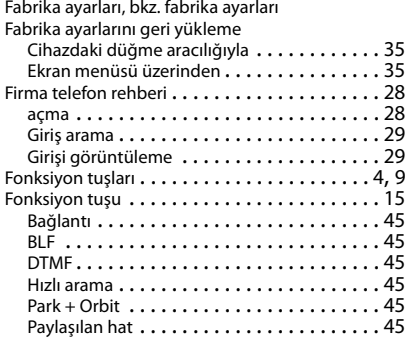

### **G**

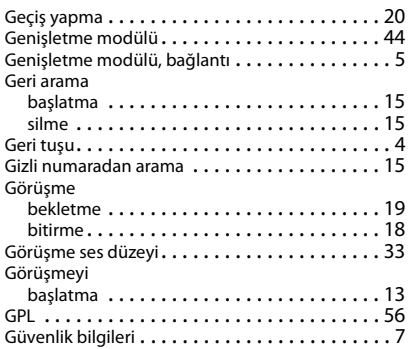

### **H**

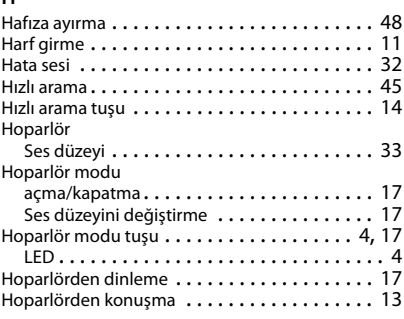

### **I/İ**

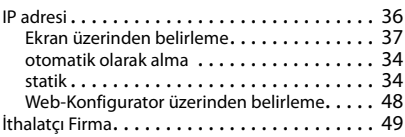

### **K**

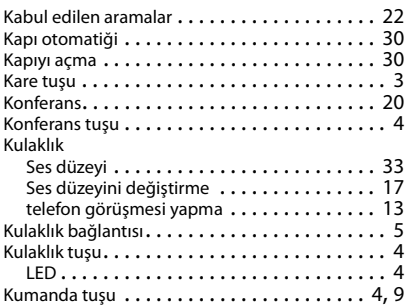

### **L**

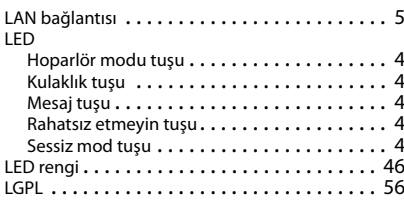

### **M**

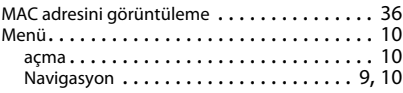

### **Dizin**

#### Menü ağacı Ekran . . . . . . . . . . . . . . . . . . . . . . . . . . . . . [57](#page-56-2) Web-Konfigurator . . . . . . . . . . . . . . . . . . . . [38](#page-37-0) Mesaj merkezi . . . . . . . . . . . . . . . . . . . . . . . . . [24](#page-23-1) Mesaj tuşu . . . . . . . . . . . . . . . . . . . . . . . . . [4](#page-3-12), [24](#page-23-1) LED . . . . . . . . . . . . . . . . . . . . . . . . . . . . . . . [4](#page-3-9) Metin girme . . . . . . . . . . . . . . . . . . . . . . . . . . [11](#page-10-3) Mikrofonu kapatma . . . . . . . . . . . . . . . . . . . . . [17](#page-16-7) [Mute, bkz. Sessiz mod](#page-3-13)

### **O/Ö**

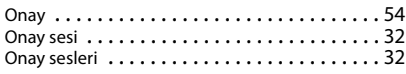

#### **P**

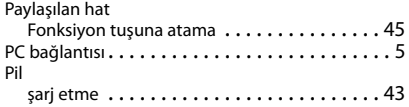

### **R**

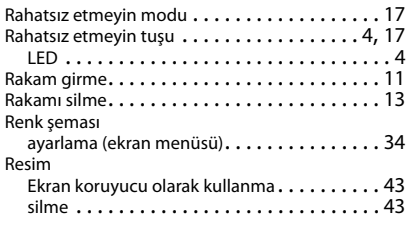

### **S/Ş**

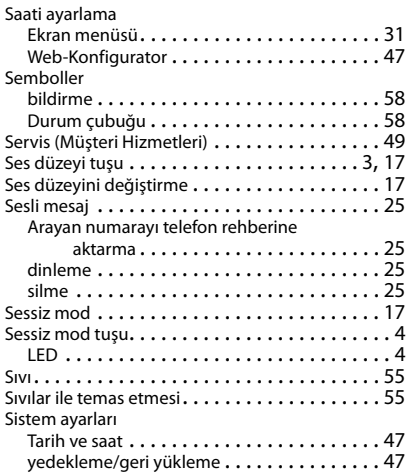

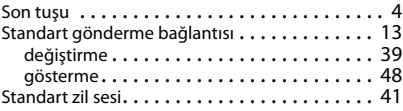

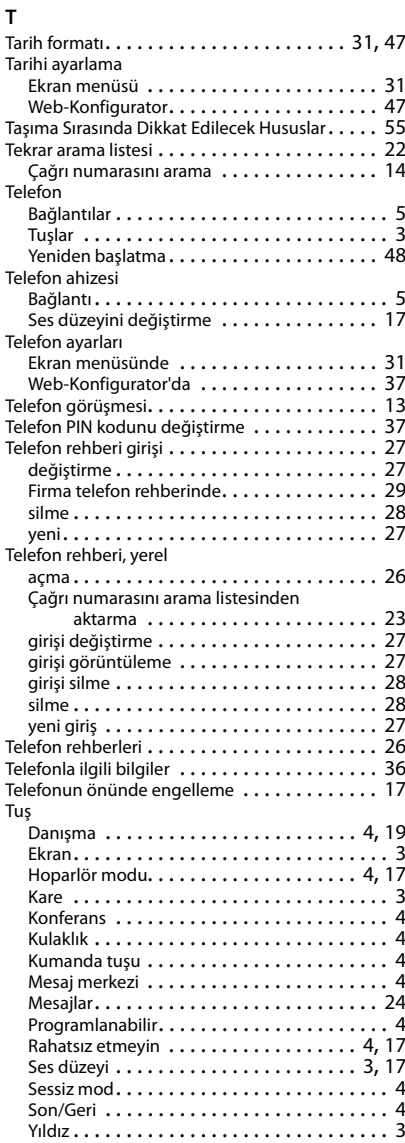

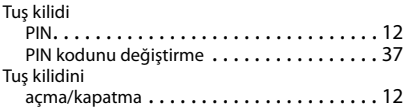

### **U/Ü**

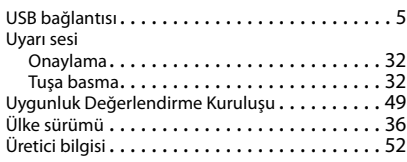

### **V**

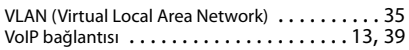

### **W**

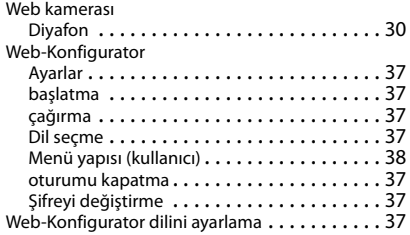

#### **Y**

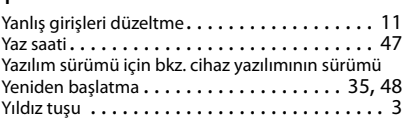

### **Z**

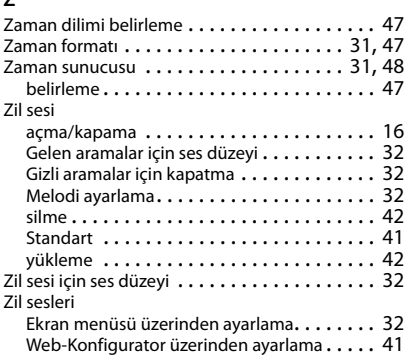

### Issued by

Gigaset Communications GmbH Frankenstr. 2a, D-46395 Bocholt

### © Gigaset Communications GmbH 2018

Subject to availability. All rights reserved. Rights of modification reserved. [gigasetpro.com](http://www.gigasetpro.com)